Education Summer 2022

# L'iPad au service de l'inclusion scolaire

lundi 22 août 2022 à 11H

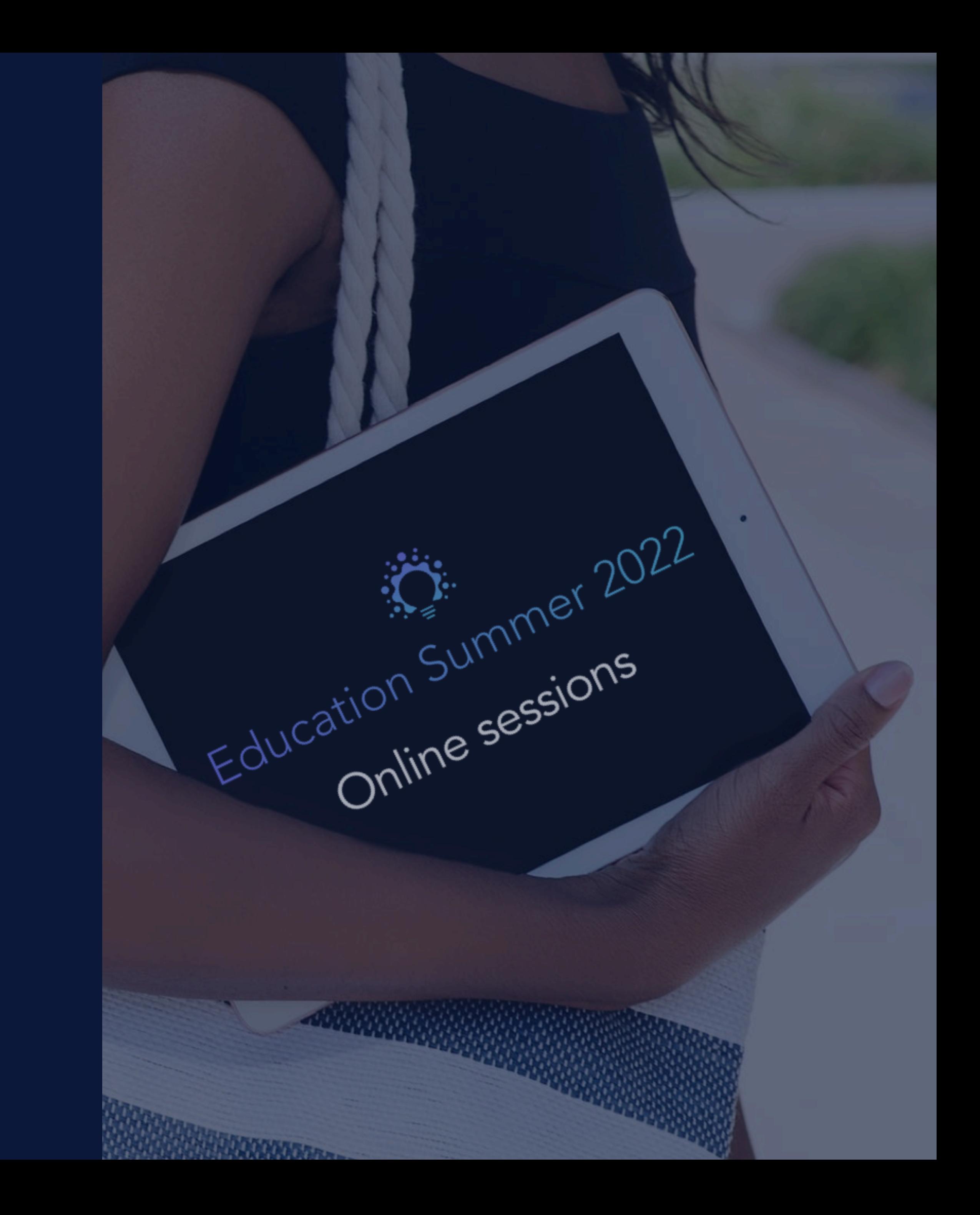

Session 3. Aide à l'expression orale et écrite

### **ESPACE FORMATION**

# Aide à l'expression écrite et orale

### Session 3

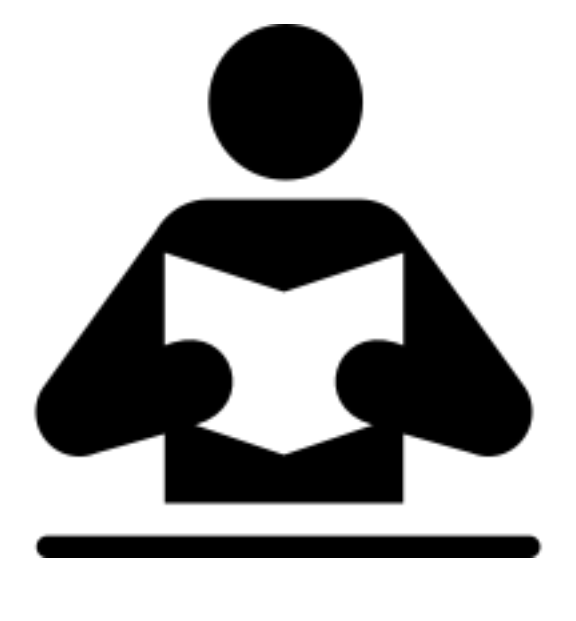

# Au programme du jour

• Effectuer les réglages pour la correction automatique, la prédiction, les raccourcis pour expressions courantes, la dictée vocale, la rétroaction vocale

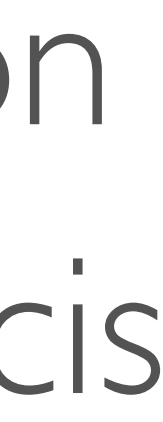

- 
- Tester les différents réglages • Exemples d'usages en classe

### Public :

personnel enseignant, d'encadrement et orthophonistes débutant sur iPad

### Prérequis :

maîtrise des manipulations de base sur iPad

### Niveau :

novice - débutant

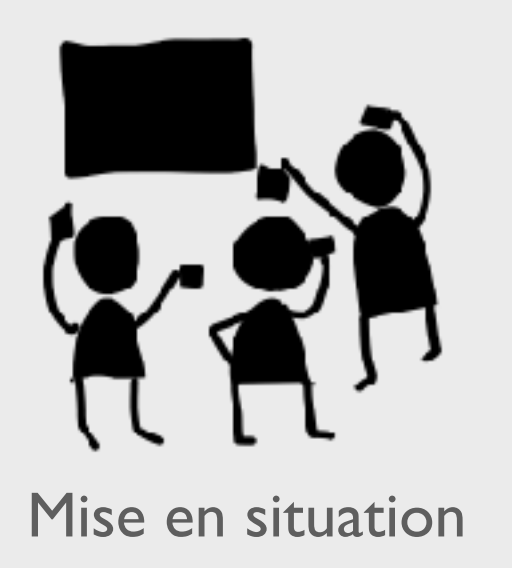

# Saisir du texte sur iPad

Pour un élève en difficulté, les outils numériques et technologies d'aide permettent de presque tout faire « comme tout le monde ».

Avec un smartphone, une tablette ou un ordinateur, il peut participer à la vie de tous les jours.

Il devient plus autonome à l'école, à la maison ou dans ses loisirs.

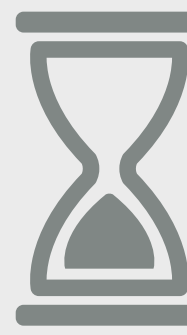

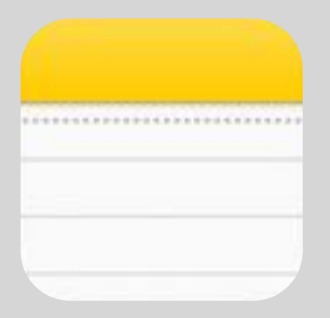

### **Test dans Notes**

## Encodage du texte sans aides, sans se soucier de la typographie ni de l'orthographe ...

### 09:53 Lundi 22 août

### $\cdots$

 $\zeta$  iCloud (tout)

22 août 2022 à 09:52

Pour un élève en difficulté, les outils numériques et technologies d'aide permettent de presque tout faire « comme tout le monde ».

Avec un smartphone, une tablette ou un ordinateur, il peut participer à la vie de tous les jours.

Il devient plus autonome à l'école, à la maison ou dans ses loisirs.

pour un eleve en difficulté, les outils numeriques et technologies d'aide permettent de presque tout faire "comme tou le monde", avec un smartfone, une talbette ou un ordinnateur, il peut participe à la vie de tout les jours. il devient plus autonome à l'ecole, a la maison ou dans ses loisirs.

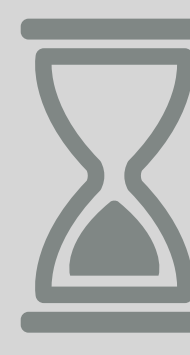

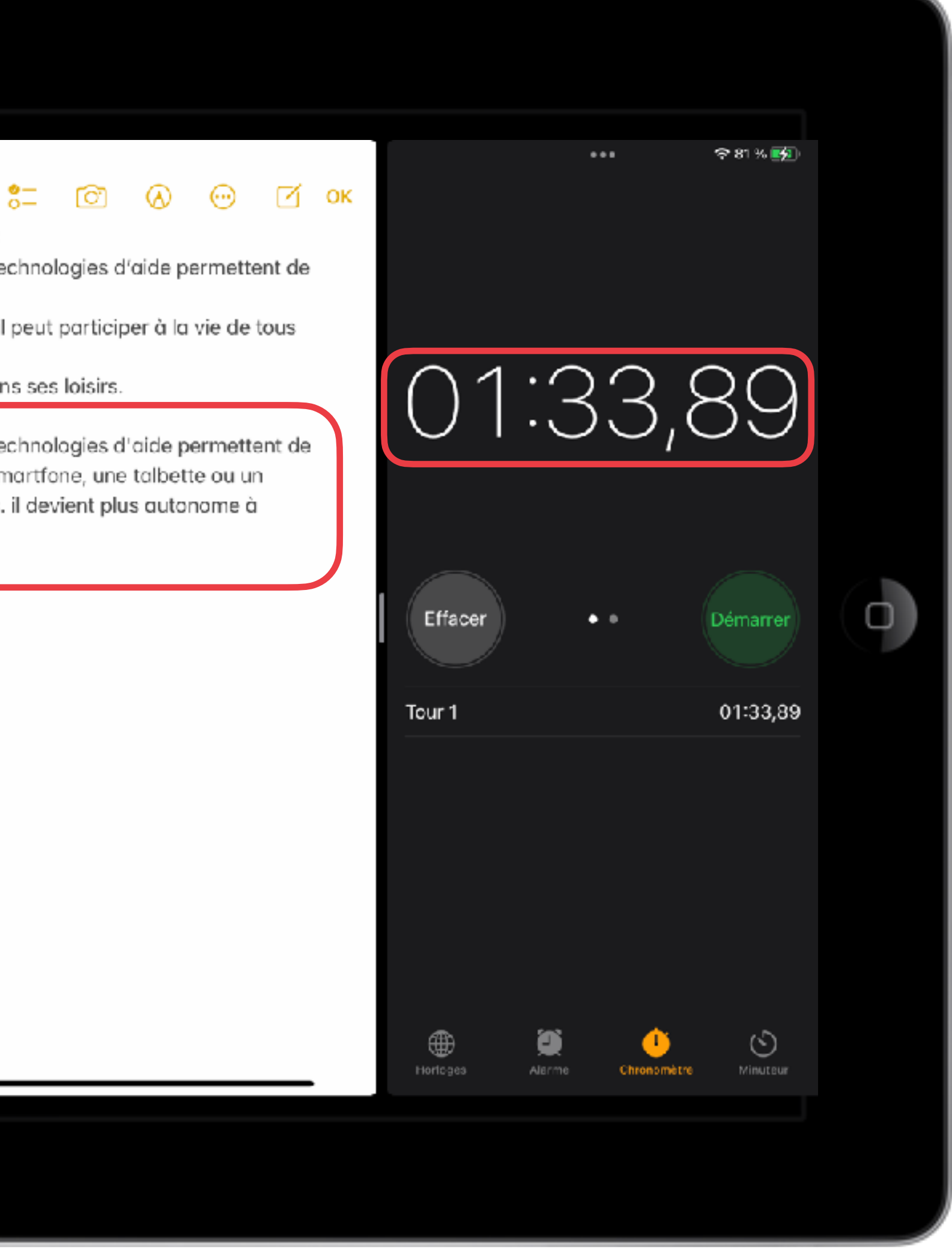

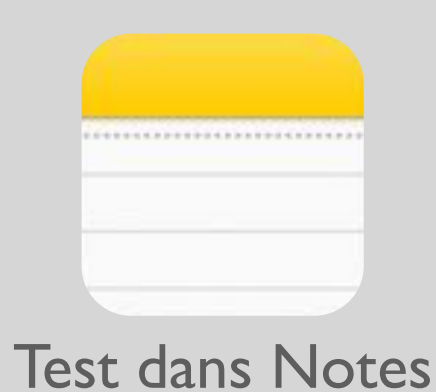

## Encodage du texte sans aides mais en veillant au respect des majuscules et de l'orthographe ...

### 18:28 Dimanche 21 acût

### $\leq$  iCloud (tout)

Pour un élève en difficulté, les outils numériques et technologies d'aide permettent de presque tout faire « comme tout le monde ».

 $0.0 - 0.1$ 

Avec un smartphone, une tablette ou un ordinateur, il peut participer à la vie de tous les jours.

Il devient plus autonome à l'école, à la maison ou dans ses loisirs.

Pour un élève en difficulté, les outils numériques et technologies d'aide permettent de presque tout faire "comme tout le monde".

Avec un smartphone, une tablette ou un ordinateur, il peut participer à la vie de tous les jours.

Il devient plus autonome à l'école, à la maison ou dans ses loisirs.

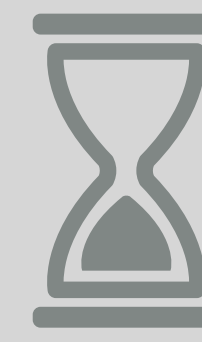

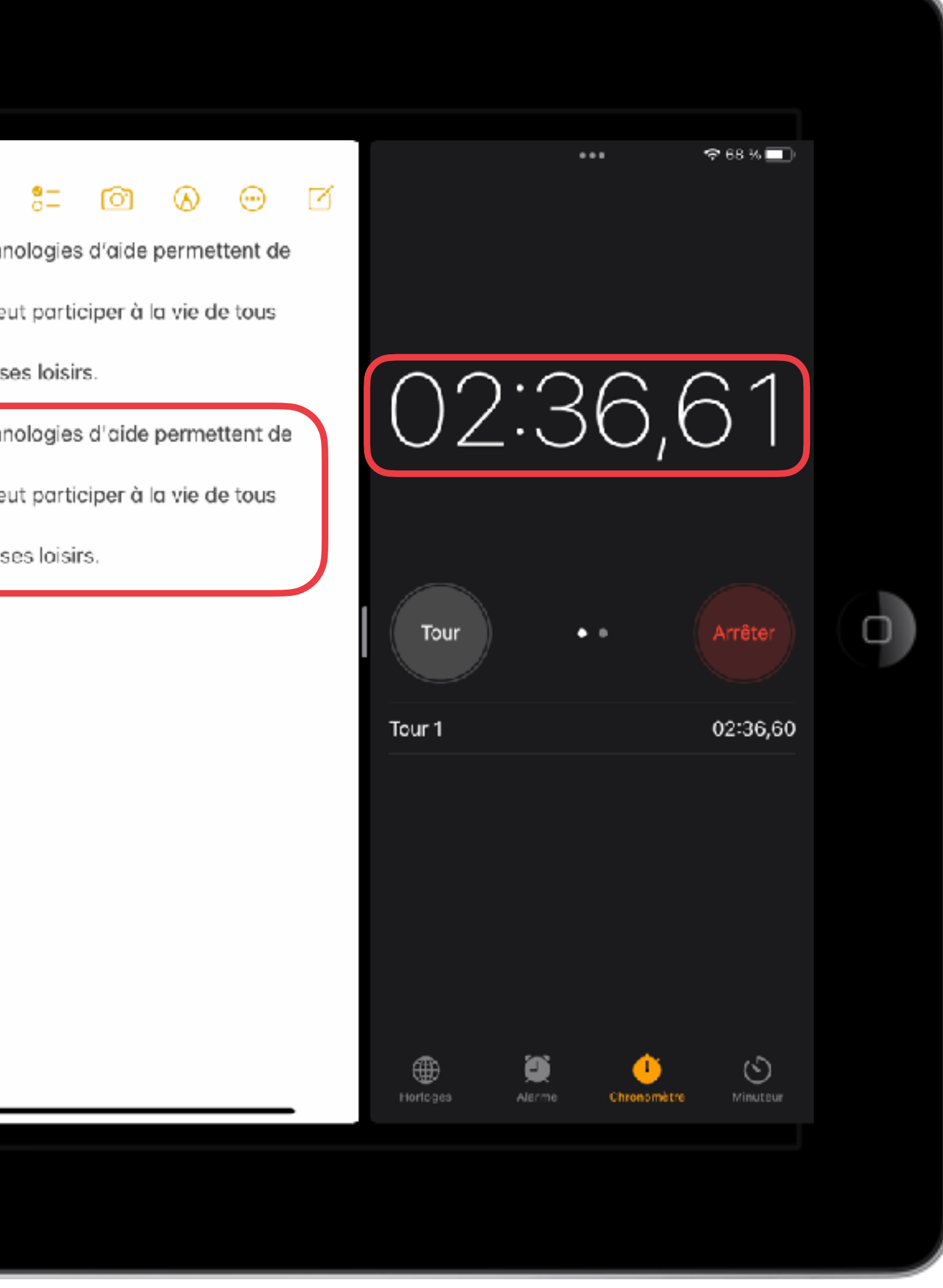

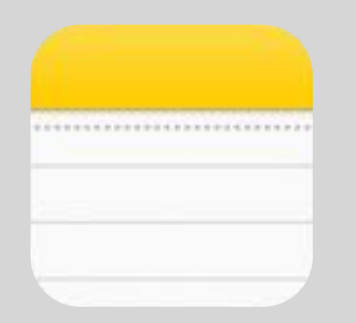

## L'encodage avec la prédiction, la correction ...

### **Test dans Notes**

18:32 Dimanche 21 acût

### $\zeta$  iCloud (tout)

Pour un élève en difficulté, les outils numériques et technologies d'aide permettent de presque tout faire « comme tout le monde ».

 $0.0 - 0.1$ 

Avec un smartphone, une tablette ou un ordinateur, il peut participer à la vie de tous les jours.

Il devient plus autonome à l'école, à la maison ou dans ses loisirs.

Pour un élève en difficulté, les outils numériques et technologies d'aide permettent de presque tout faire comme « tout le monde ». Avec un smartphone, une tablette ou un ordinateur, il peut participer à la vie de tous

les jours.

Il devient plus autonome à l'école, à la maison ou dans ses loisirs.

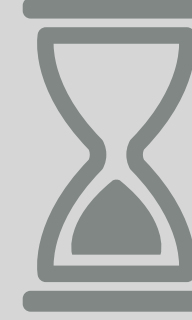

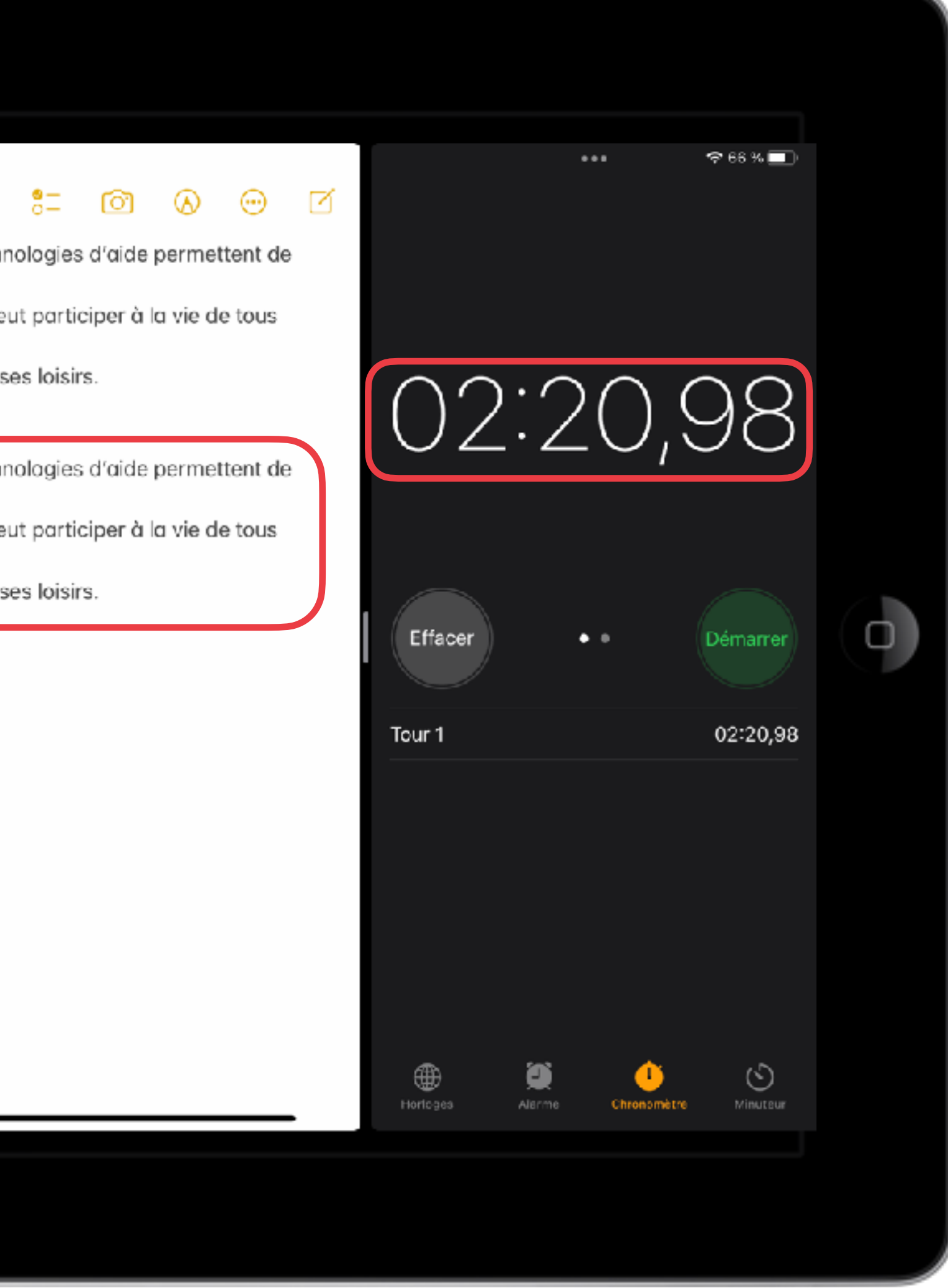

# Le plus rapidement...

### **Test dans Notes**

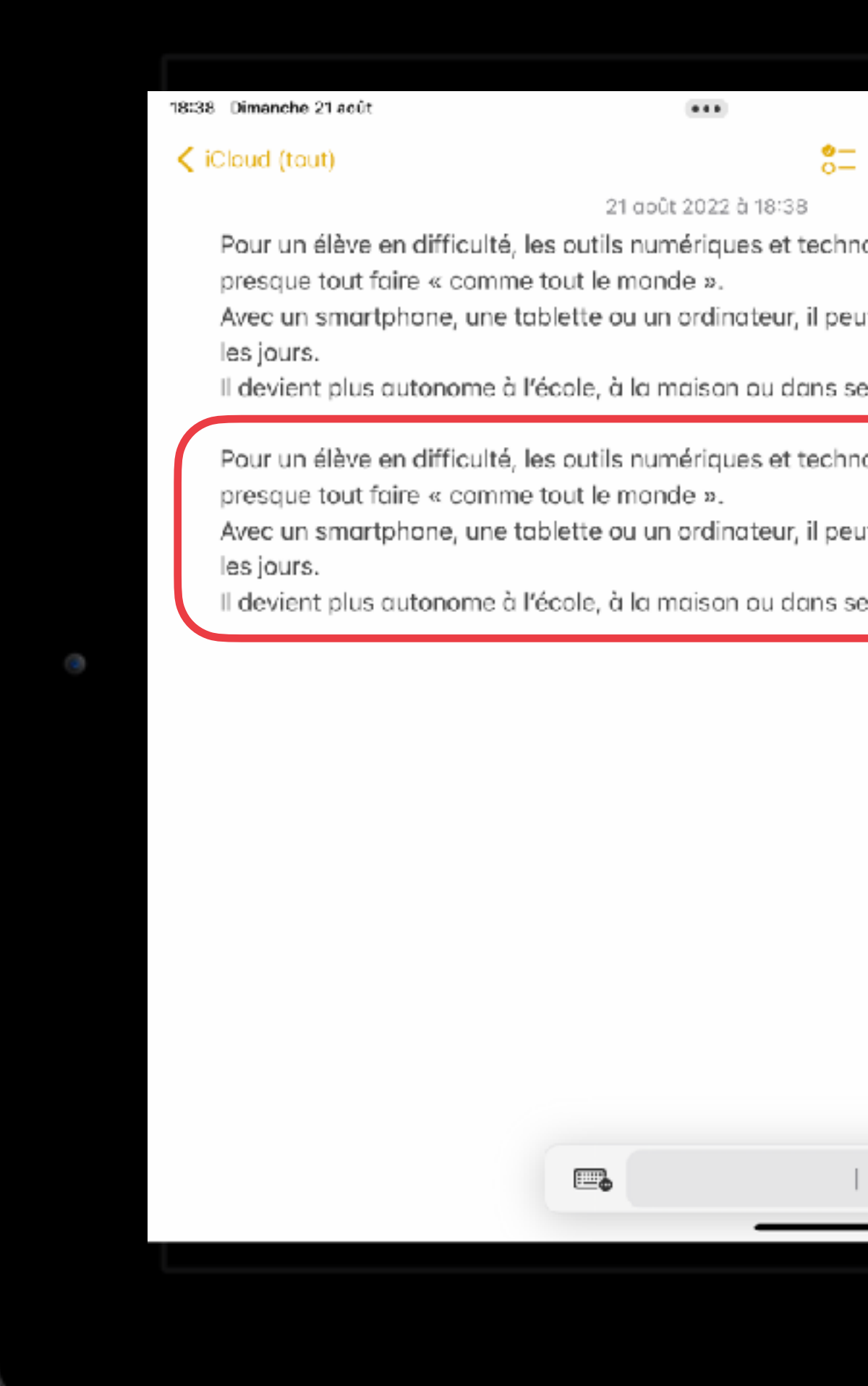

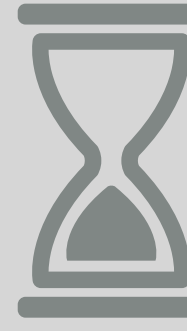

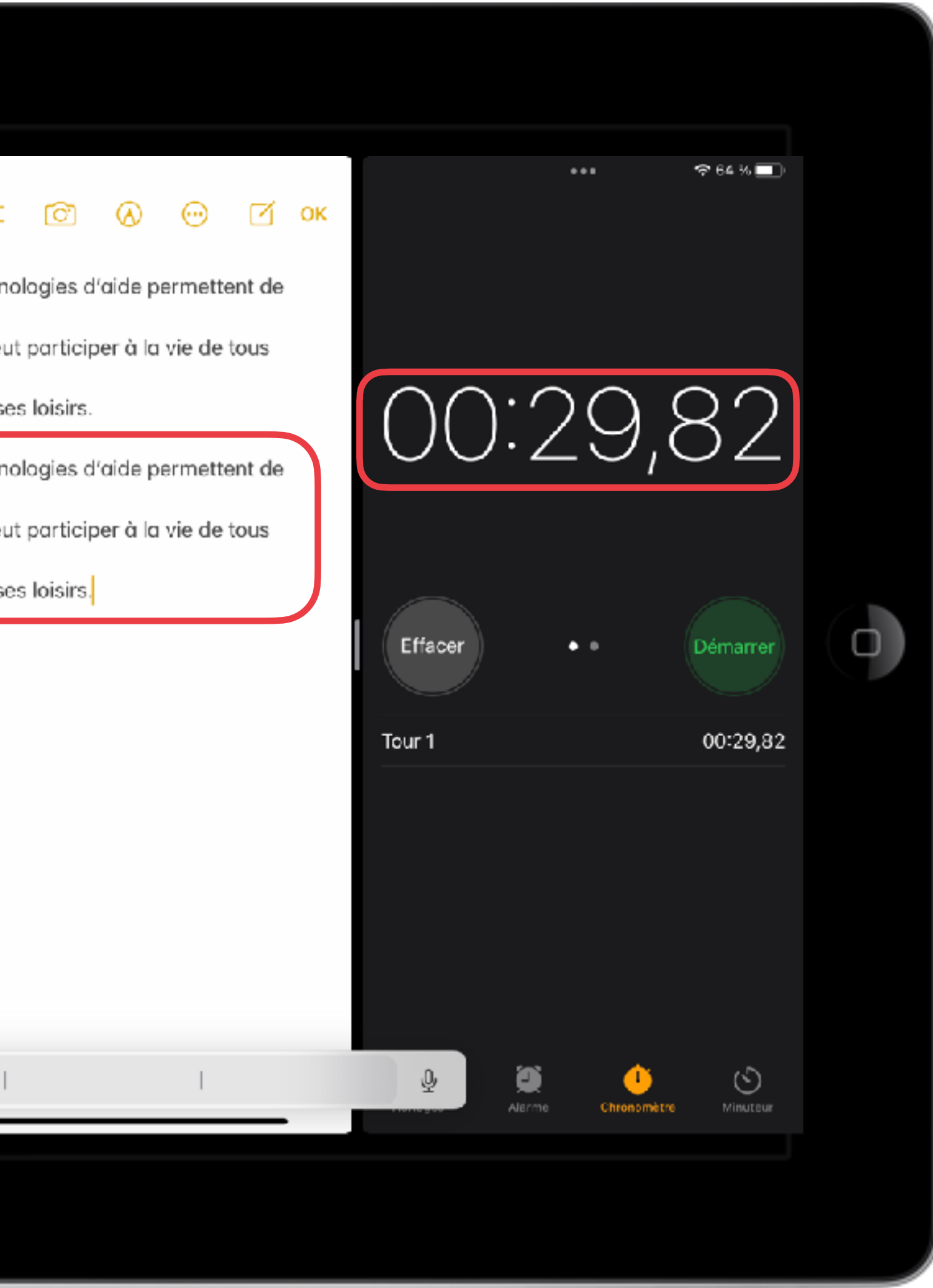

### **ESPACE FORMATION**

# Activer les outils Correction - Prédiction

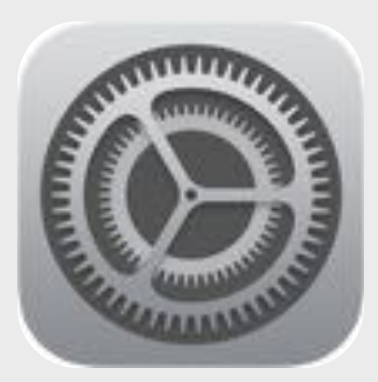

Adapter les réglages

Définir les fonctionnalités pour la saisie du texte

- 1. Ouvrez l'app Réglages > Général > Clavier
- 2. Activez
	- la correction automatique
	- la prédiction …

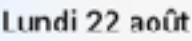

09:39

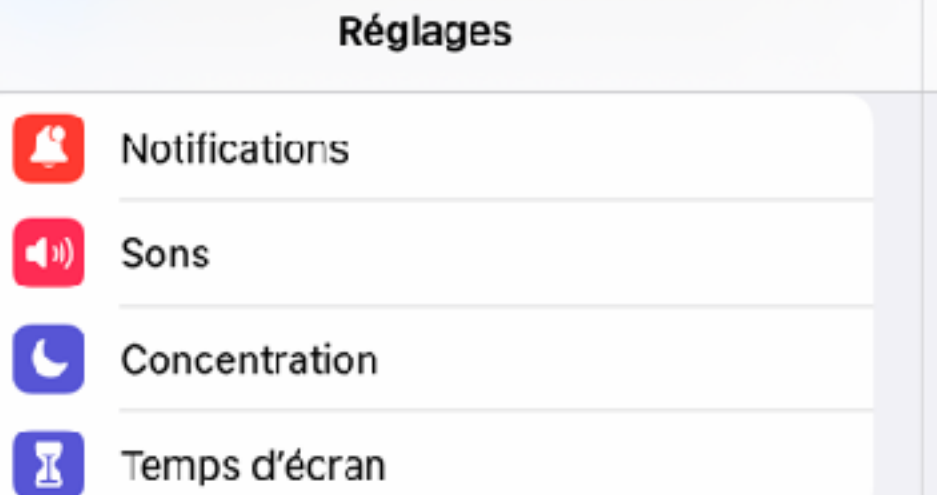

### 登 Général

Centre de contrôle Luminosité et affichage Écran d'accueil et Dock Accessibilité Fond d'écran Siri et recherche Apple Pencil Face ID et code **Batterie Exercise Confidentialité** 

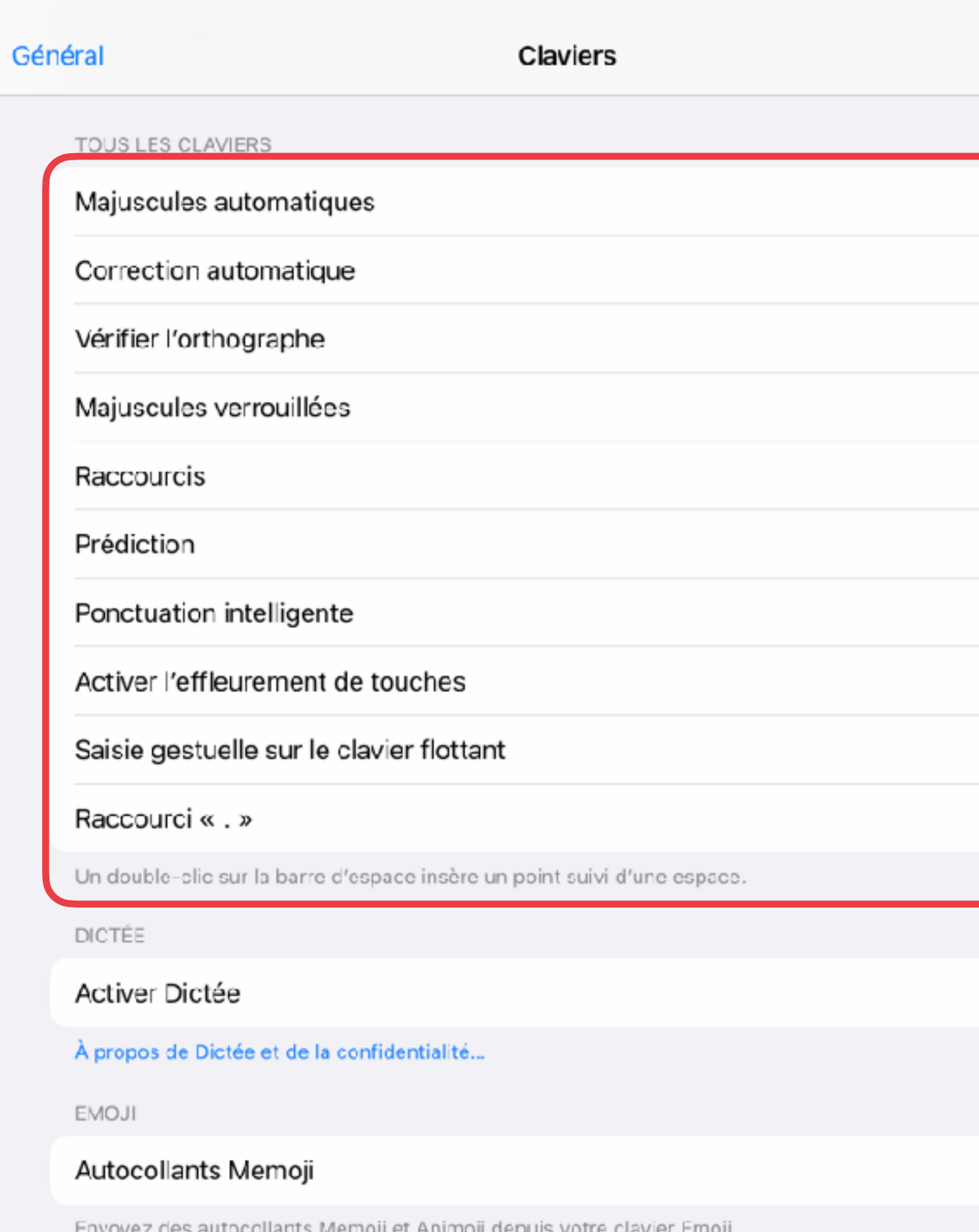

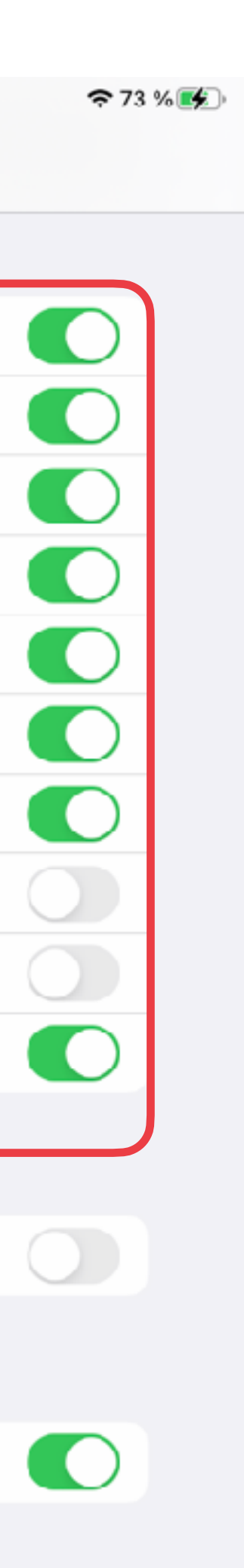

Général > Clavier

### **ESPACE FORMATION**

# Créer des raccourcis pour les expressions courantes

K UD >> => << AS IUCE >>

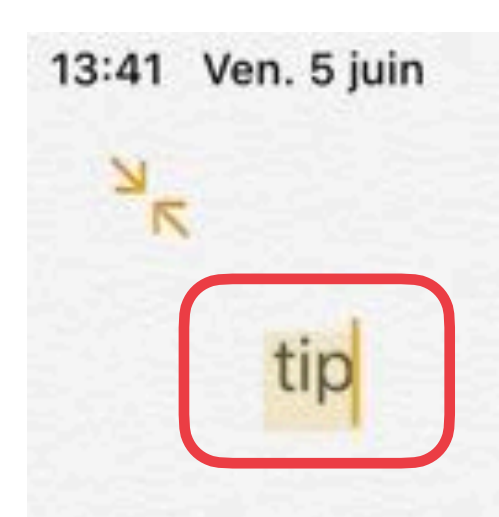

Il suffit de toucher le bouton micro du clavier, de dicter le texte à rédiger et votre iPad retranscrit en texte tous vos mots (chiffres et lettres). Rien de plus facile pour rédiger un e-mail, une note, sans taper la moindre lettre !

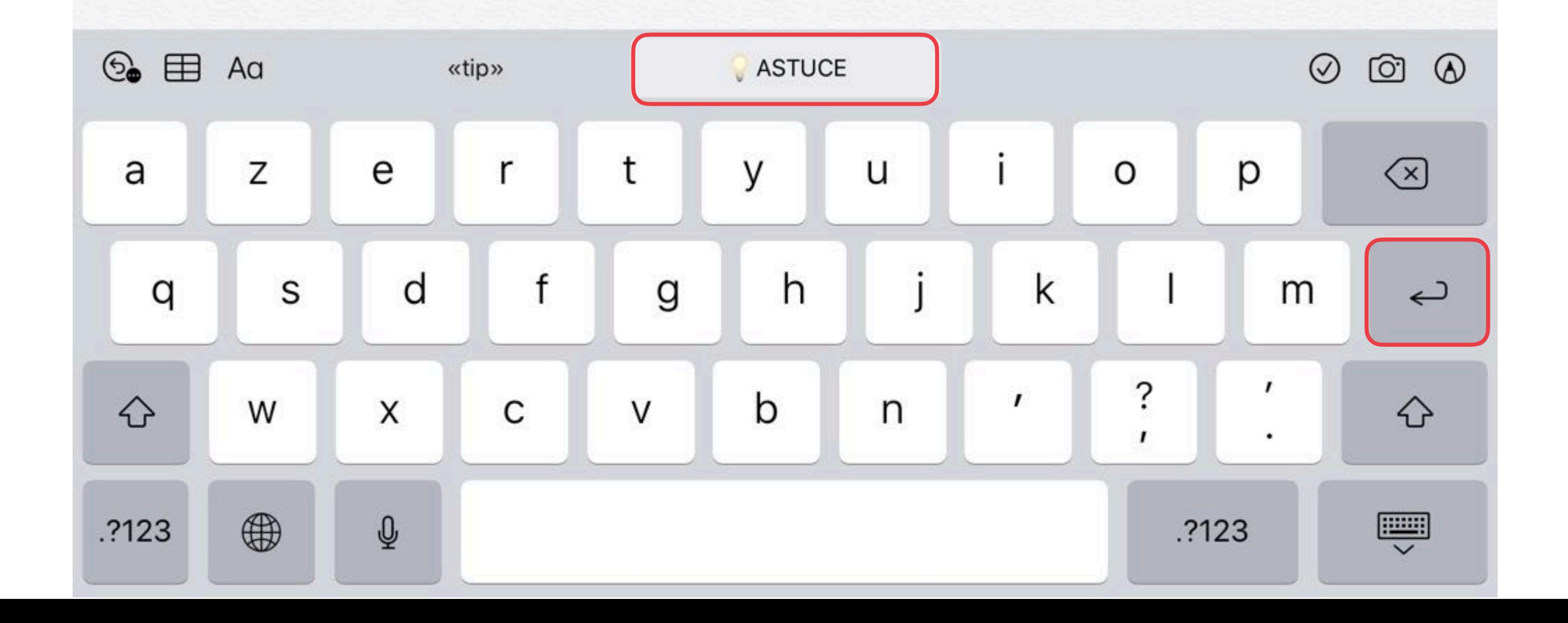

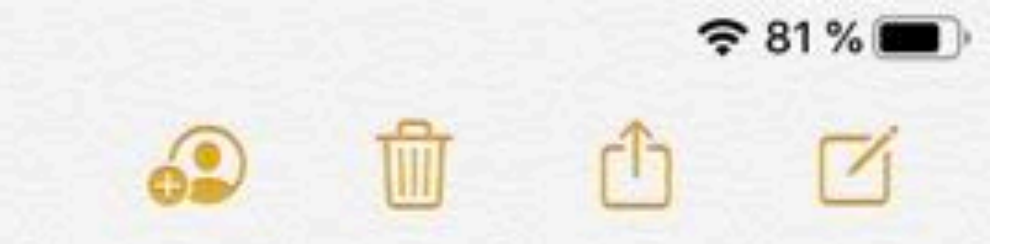

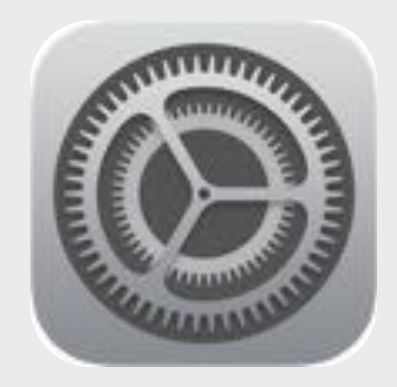

# Remplacement de texte

Touchez « Remplacement de texte ».

- Touchez + en haut à droite.
- 2. Saisissez l'expression et le raccourci texte associé puis enregistreer *Exemples: « ret » pour «* " *À retenir » ou des initiales à remplacer par le prénom et le nom*

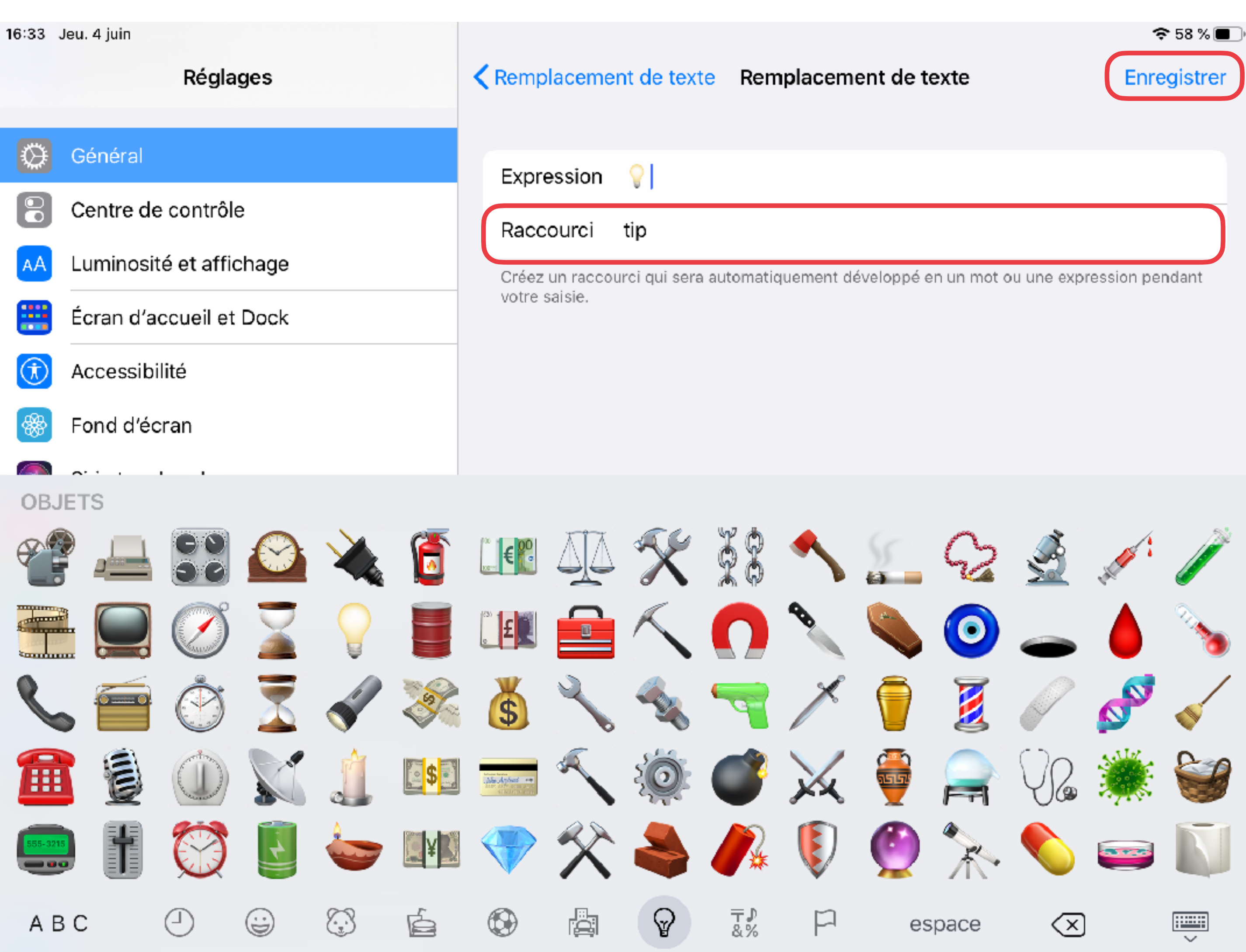

Général > Clavier

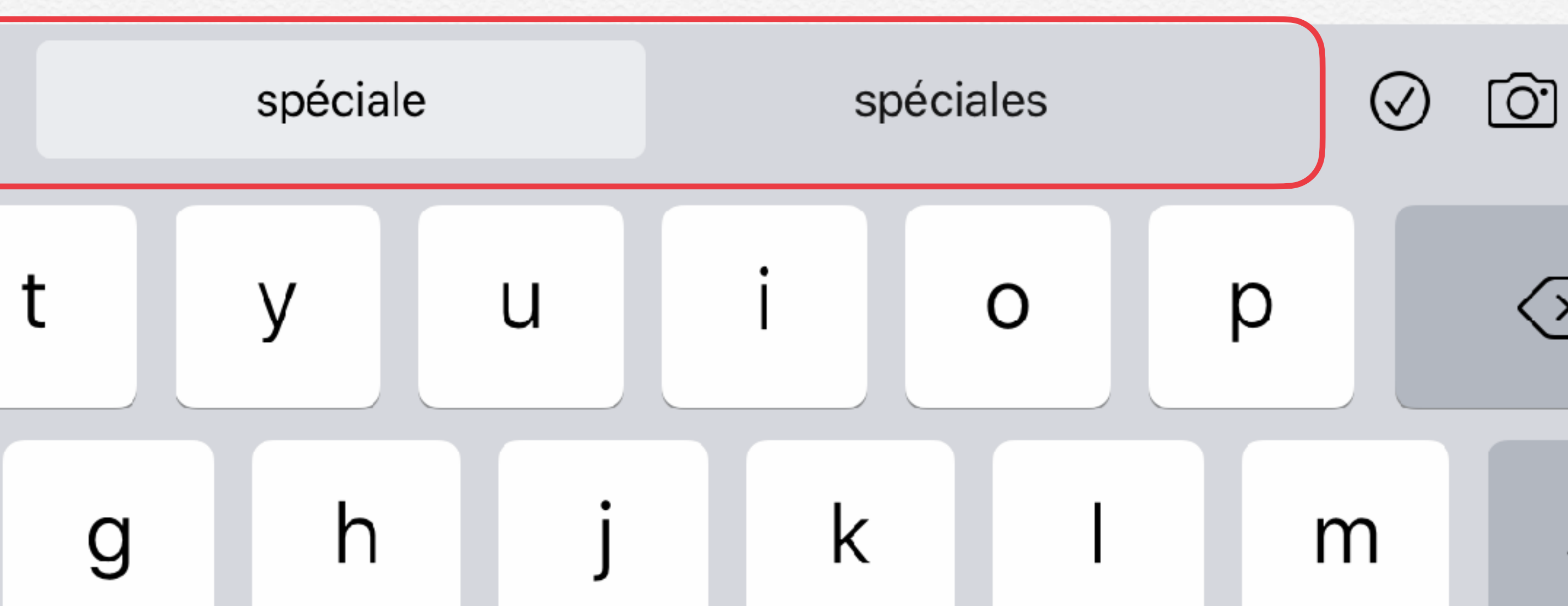

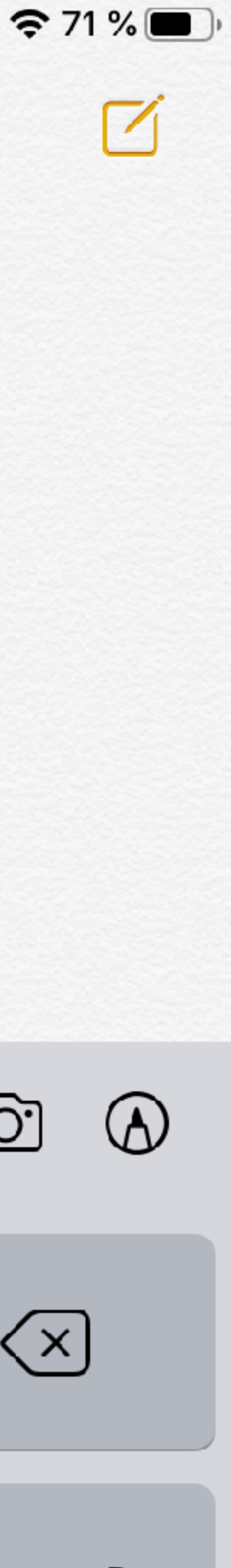

orthographe

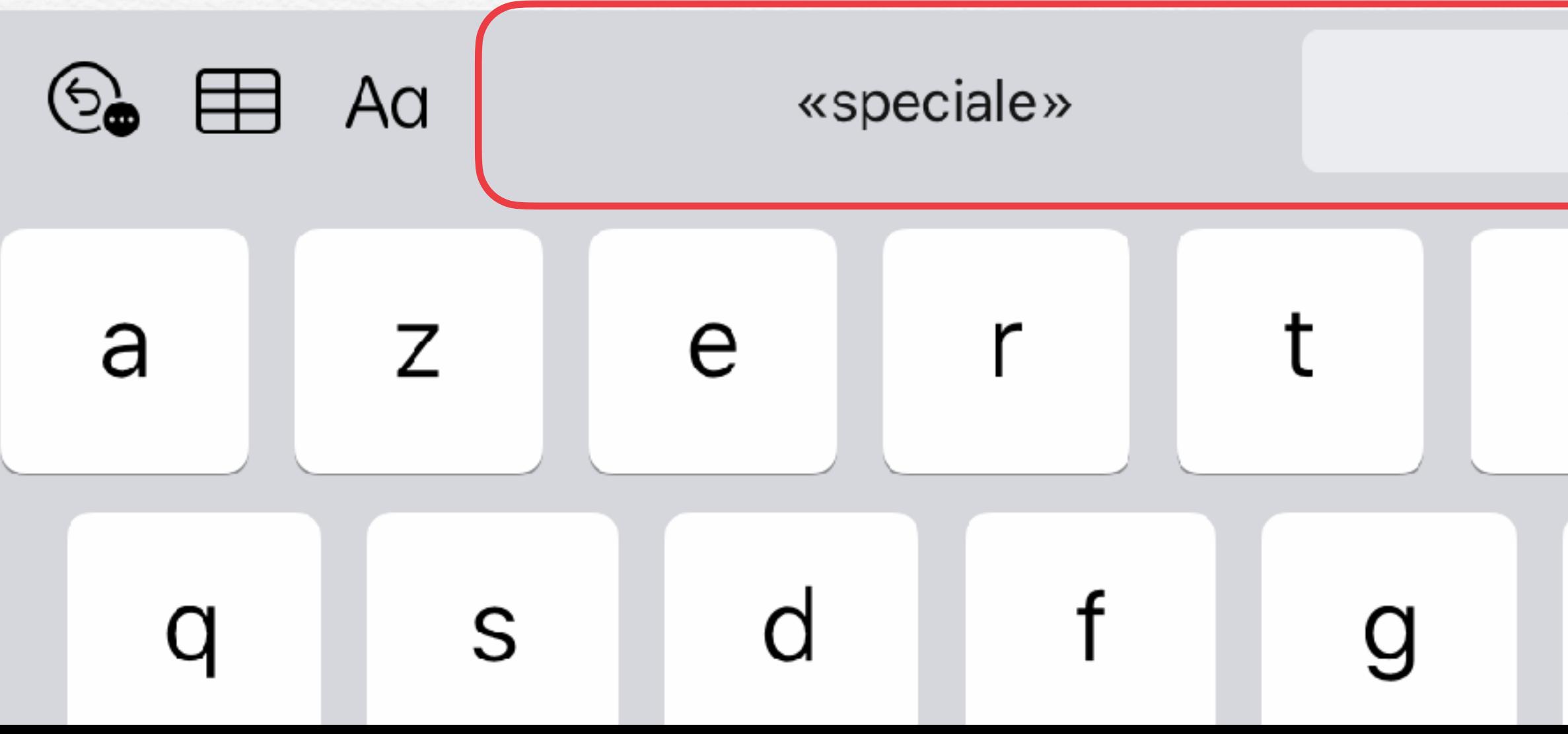

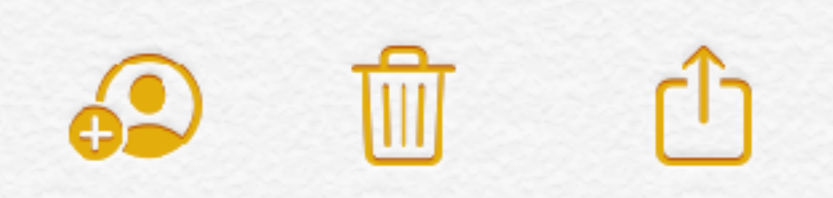

### prédiction

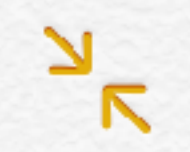

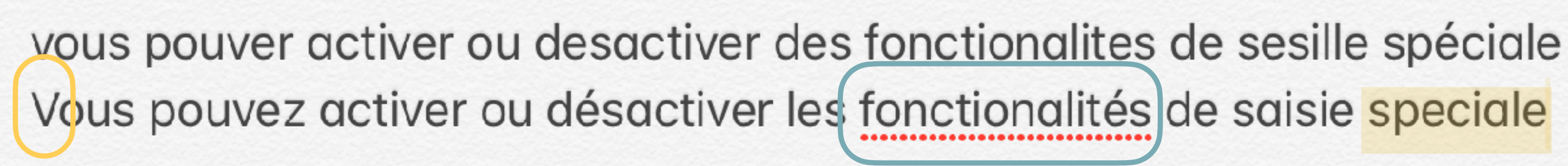

majuscule

## **ESPACE FORMATION**

## La dictée vocale

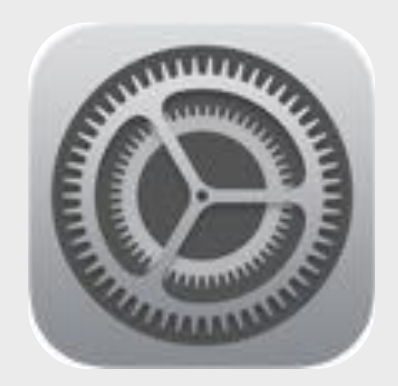

## Activer la dictée

Général > Clavier

- 1. Clavier
- 2. Activer Dictée
- 3. Confirmer « Activer Dictée »

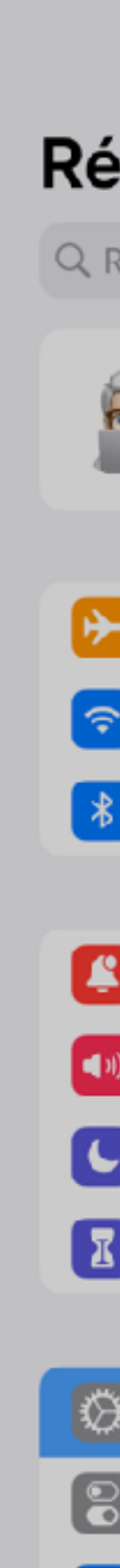

10:04 Lundi 22 acût

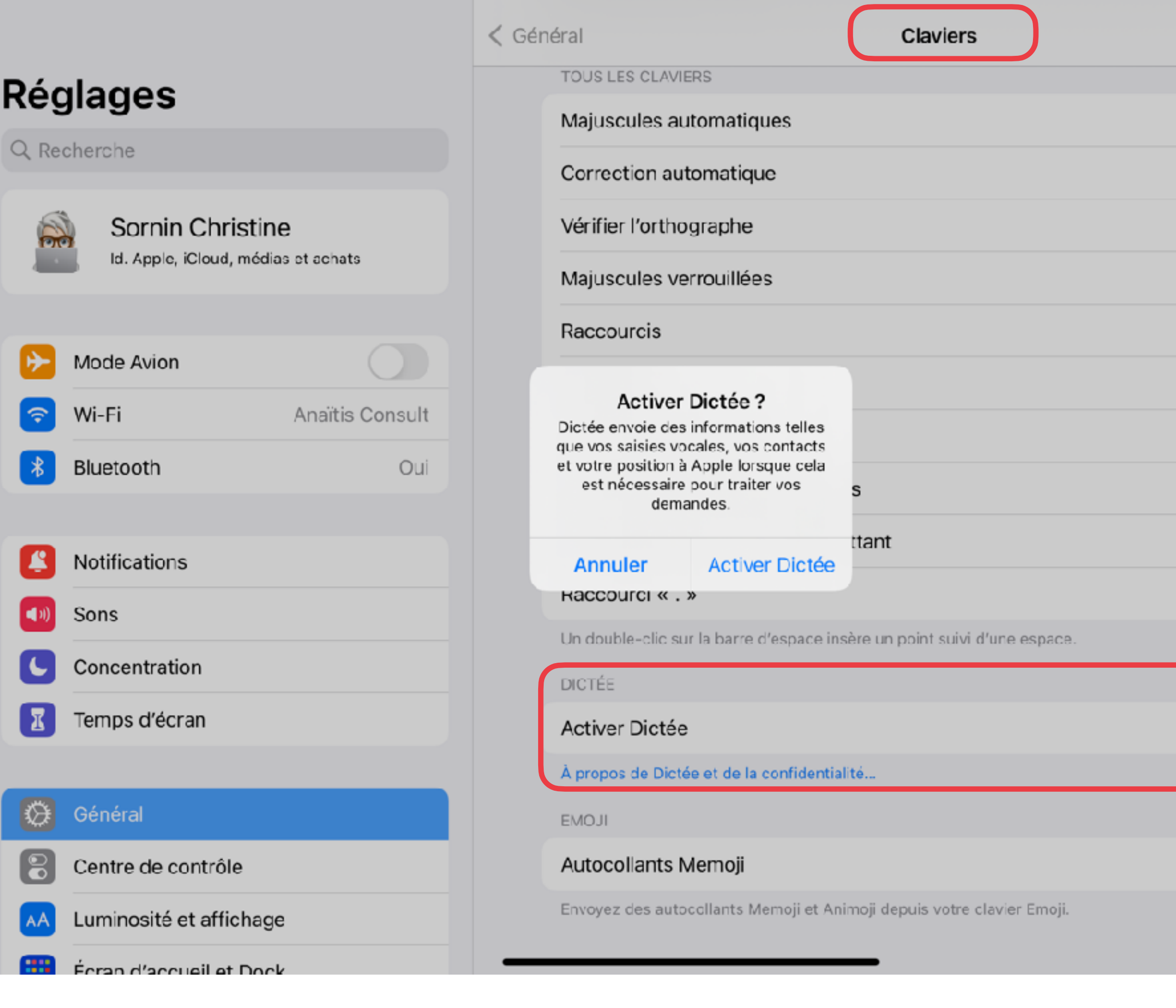

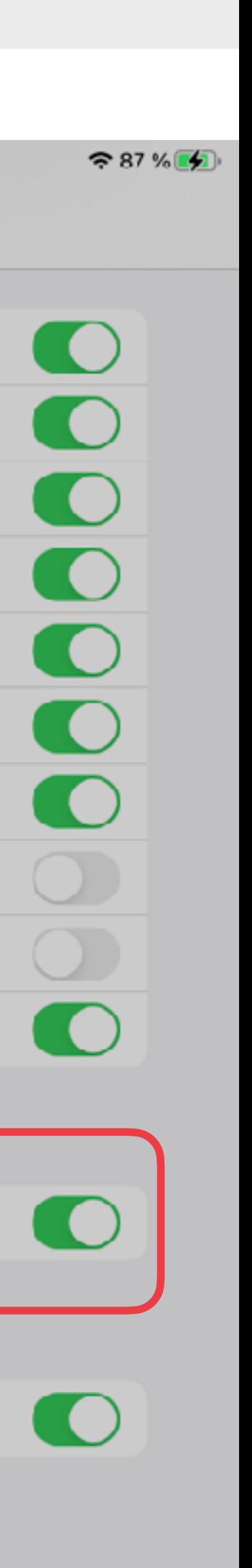

## Réglages > Général >

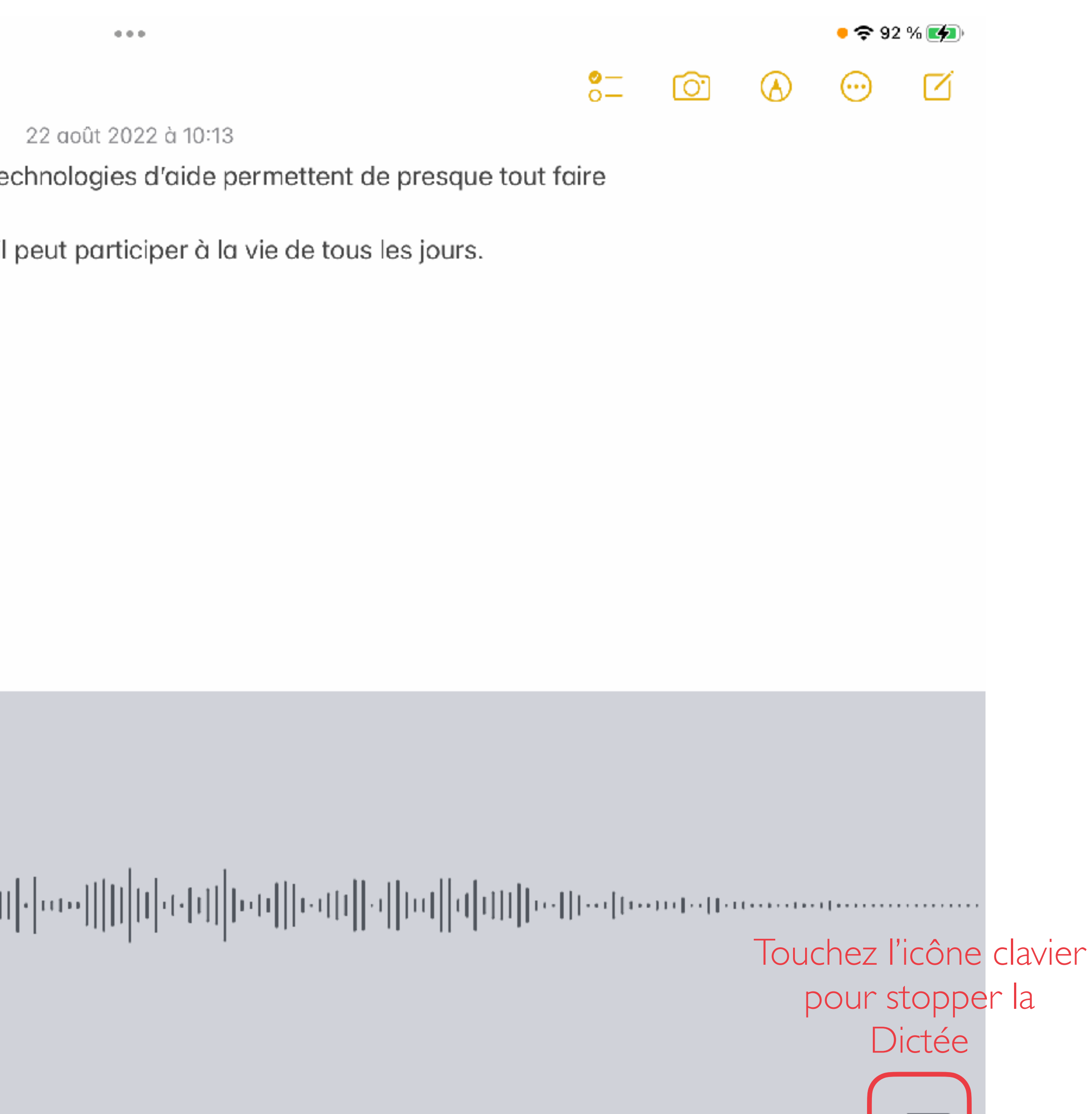

where  $-$  information  $-$  information  $\overline{\phantom{a}}$ 

**FELLER** 

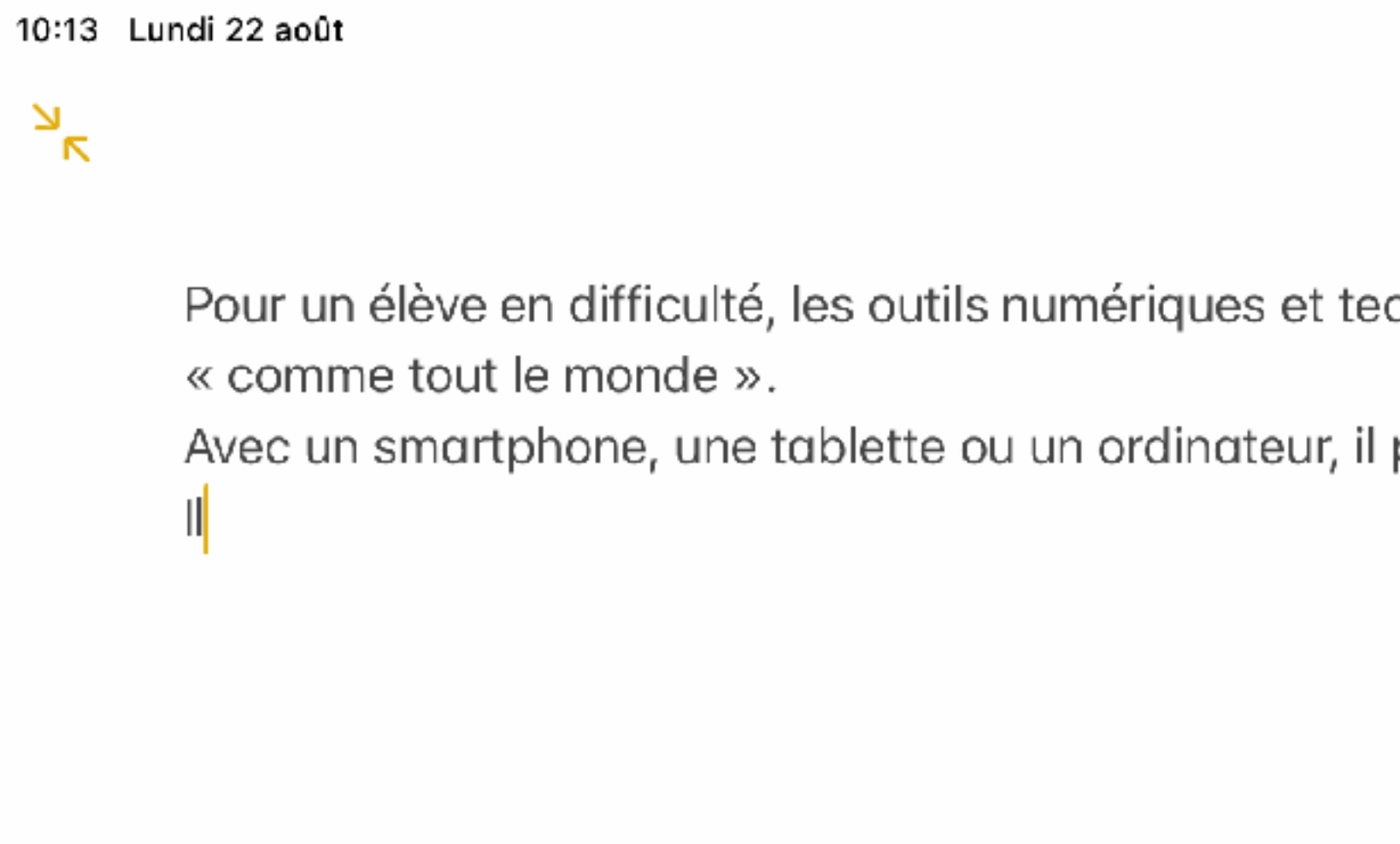

Touchez l'icône planisphère pour sélectionner la langue de Dictée (si plusieurs claviers langues sont installés)

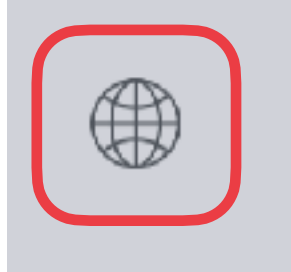

# Modifier les réglages du clavier

Pour modifier les options de saisie depuis le clavier virtuel dans une app :

- maintenez le doigt sur  $\bigcirc$  ou ₩
- 2. touchez « Réglages Clavier… » pour accéder directement aux réglages du clavier.

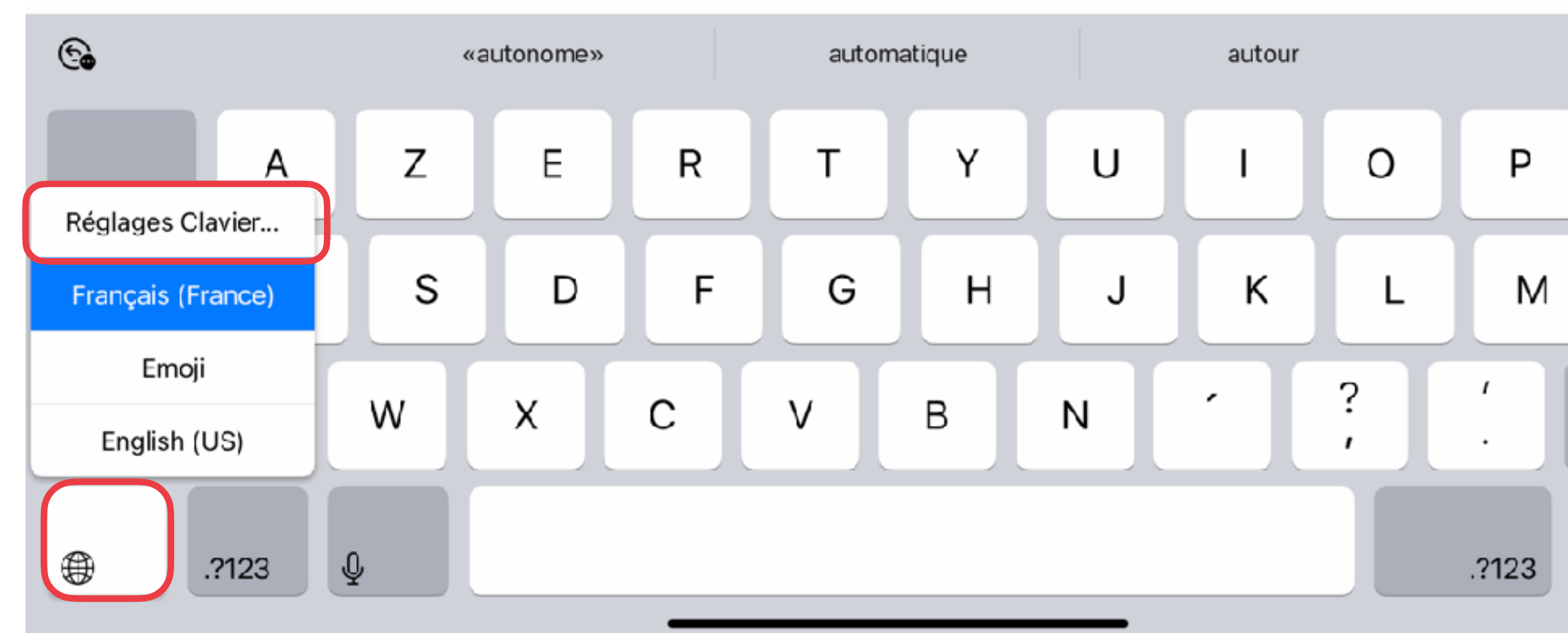

10:25 Lundi 22 août

 $\mathbb{Z}_{\kappa}$ 

22 août 2022 à 10:13

 $0.0.0$ 

Pour un élève en difficulté, les outils numériques et technologies d'aide permettent de presque tout faire « comme tout le monde ».

Avec un smartphone, une tablette ou un ordinateur, il peut participer à la vie de tous les jours. Il devient plus autonome

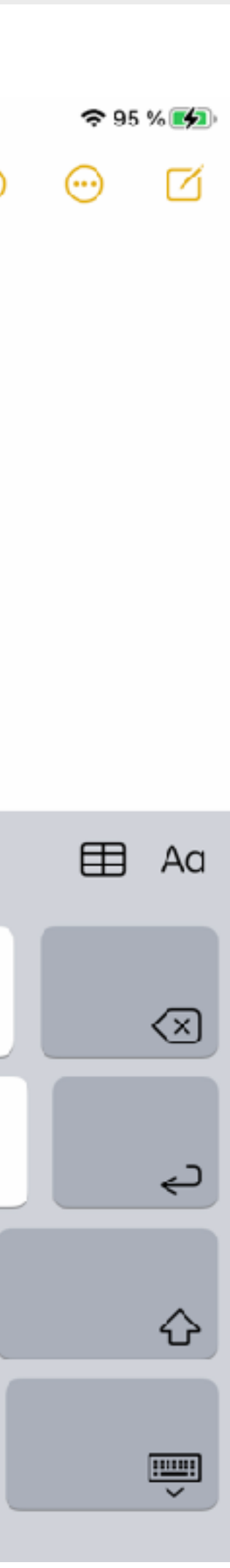

 $\frac{1}{2}$ 

<u>ொ</u>

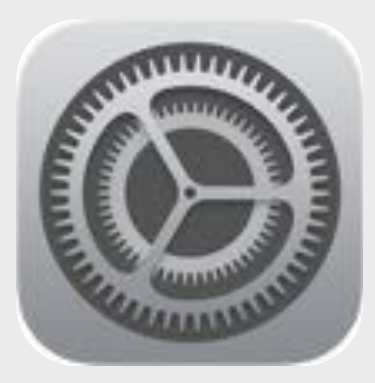

Réglages

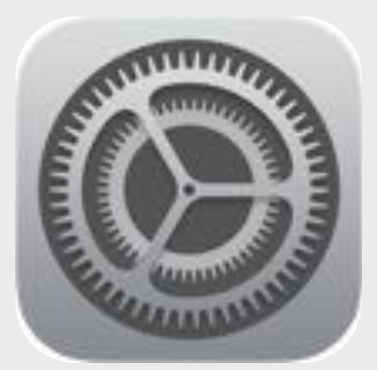

# Ajouter un clavier

Réglages > Général

- Clavier
- 2. Claviers
- 3. Ajouter un clavier …

*Sélectionnez le clavier de la langue dans laquelle vous souhaitez dicter*

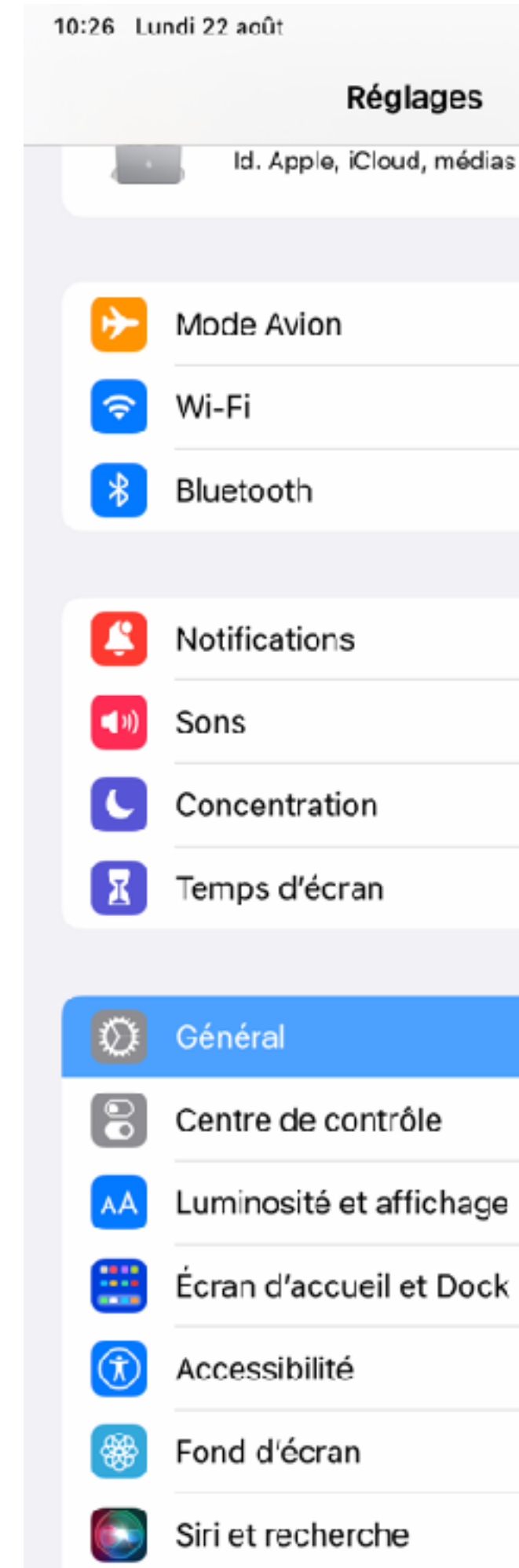

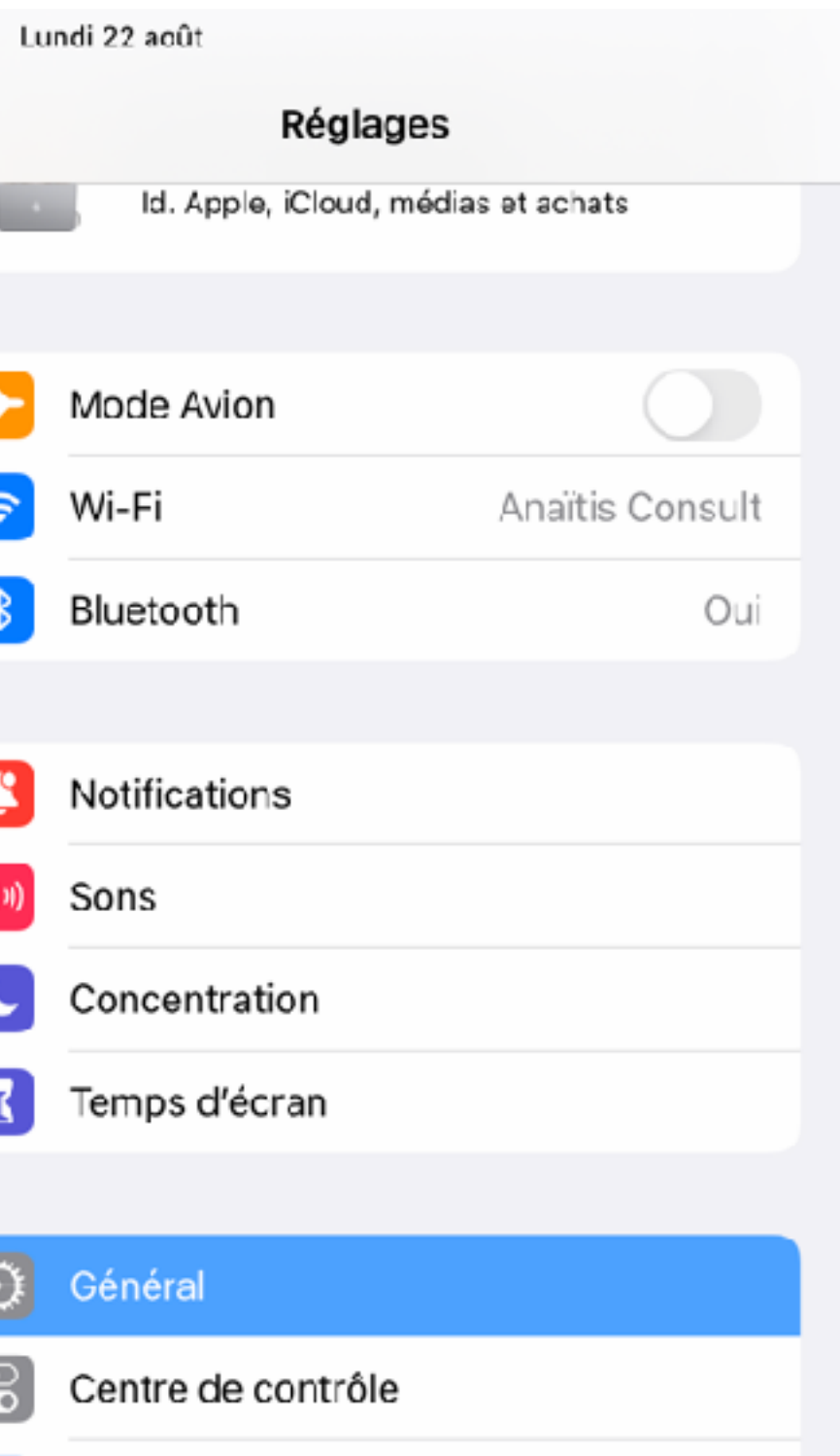

Luminosité et affichage

Accessibilité

Fond d'écran

Siri et recherche

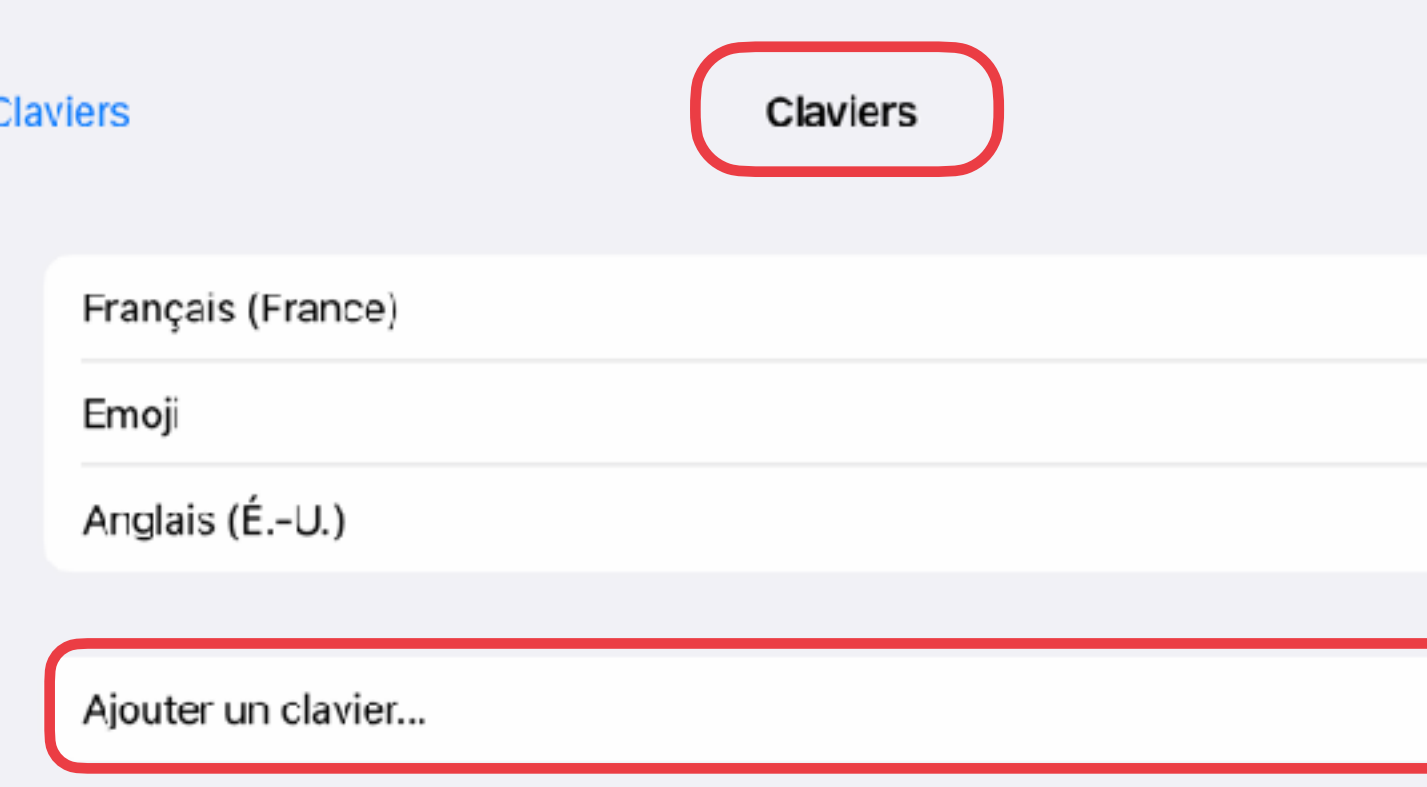

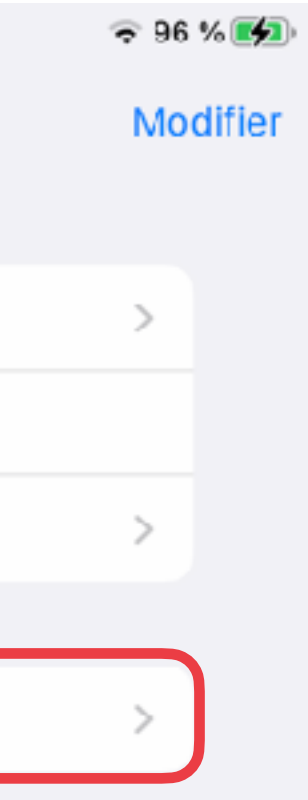

Général > Clavier > Claviers

## **ESPACE FORMATION**

# Rétroaction vocale

## Rétroaction vocale à la saisie de texte

10:18

 $\blacksquare$ 

Avec la fonctionnalité Énoncer la saisie, l'iPad lit le caractère ou le mot écrit Pour Énoncer les prédictions : posez et maintenez un doigt sur un mot pour entendre les prédictions de texte.

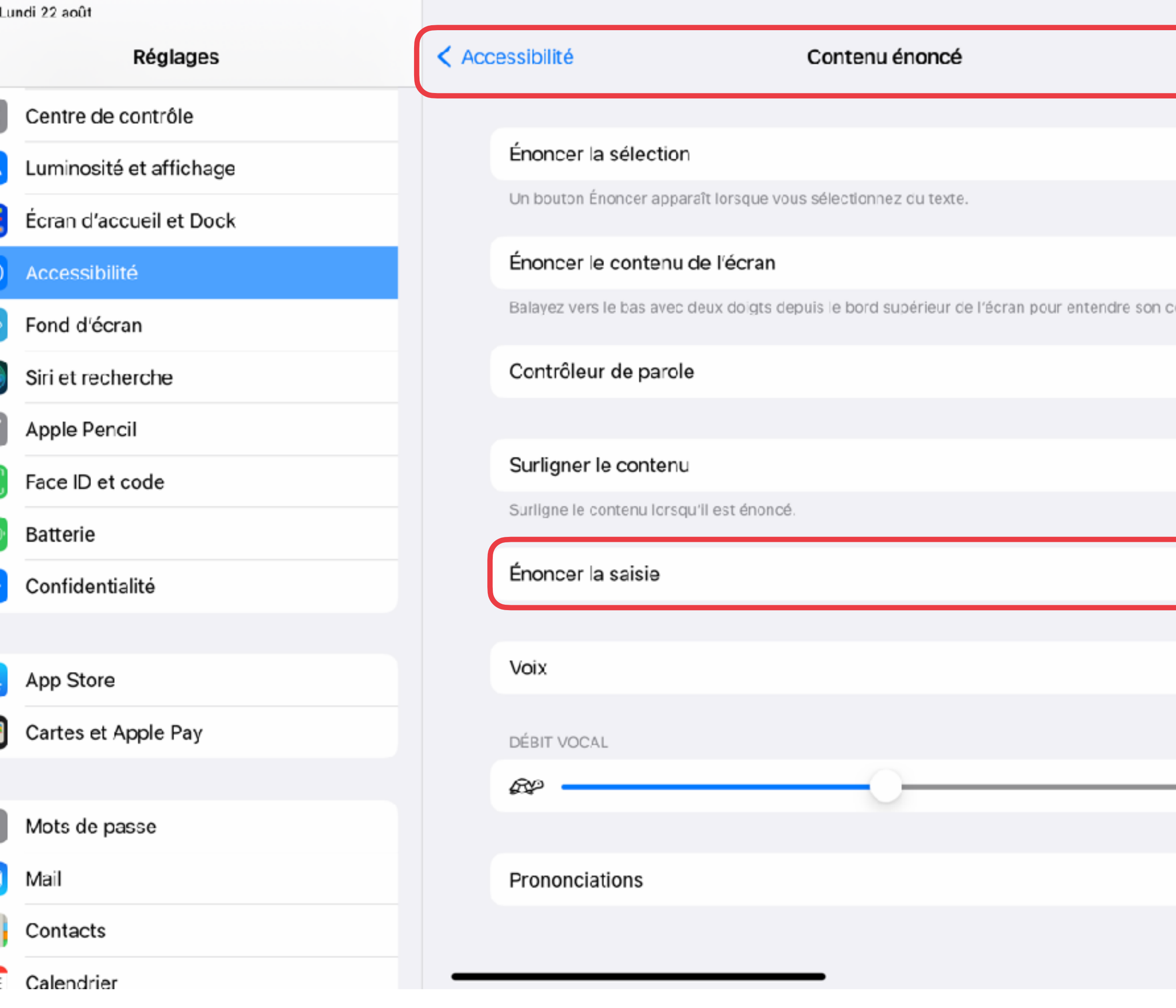

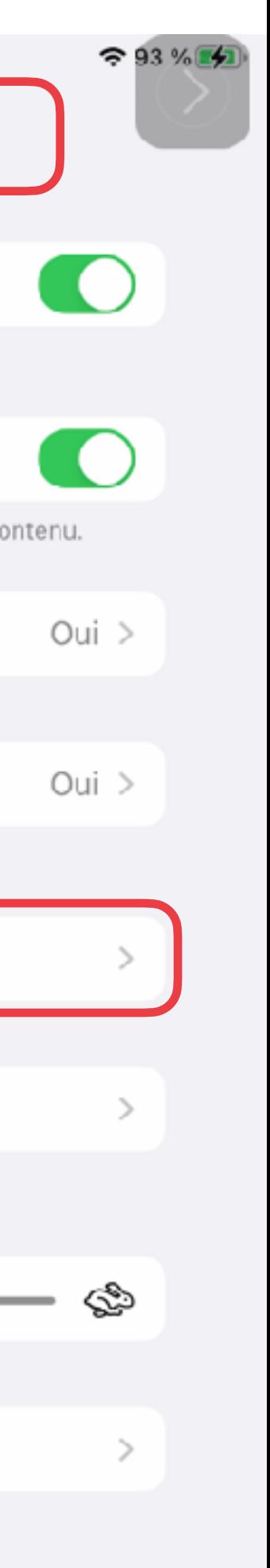

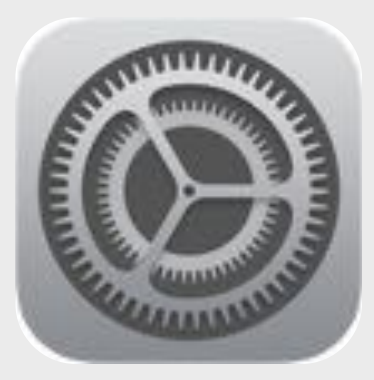

Réglages

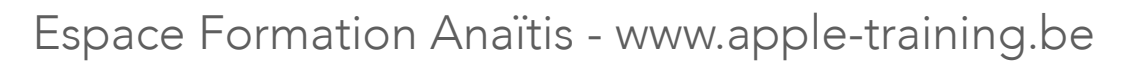

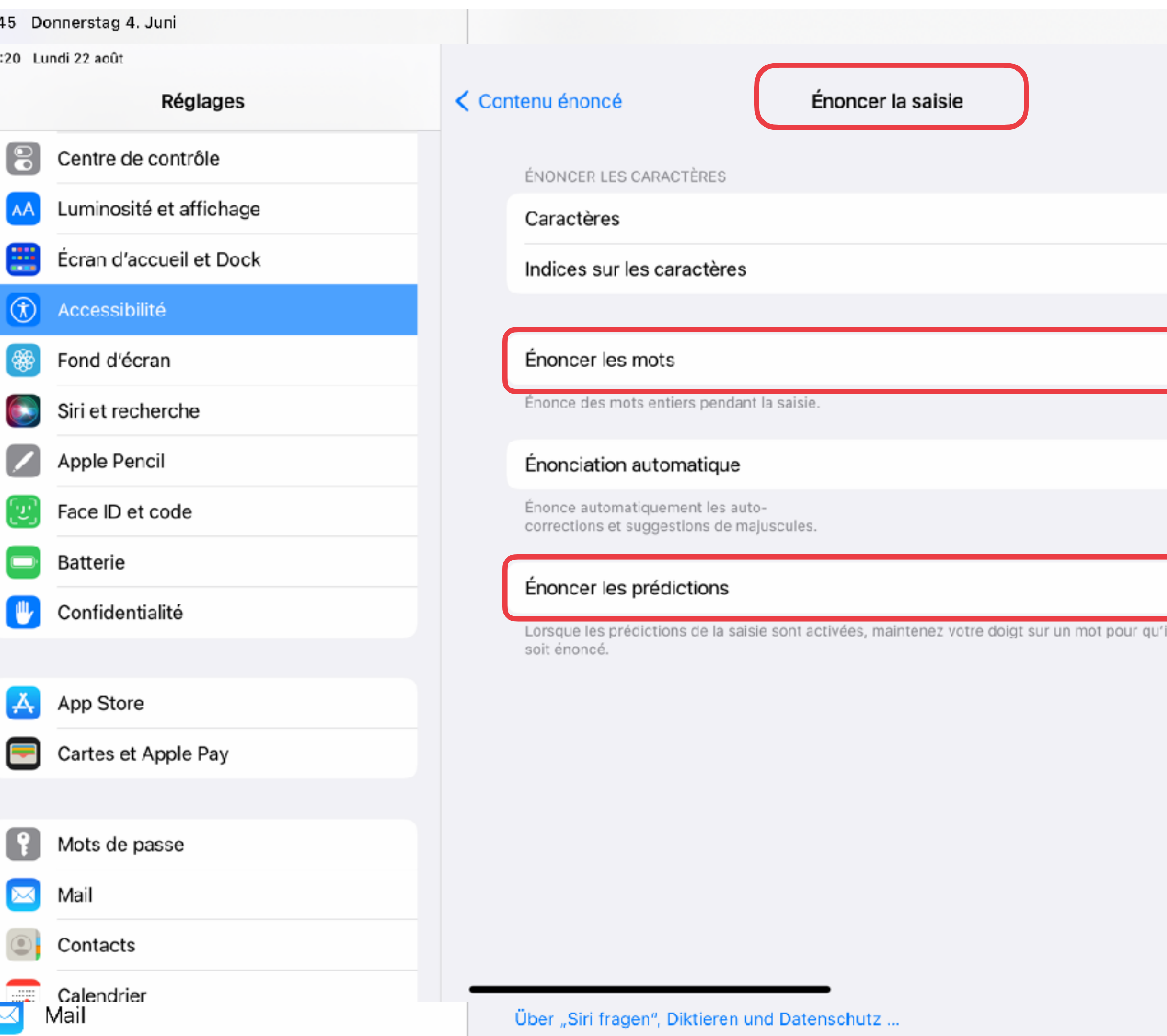

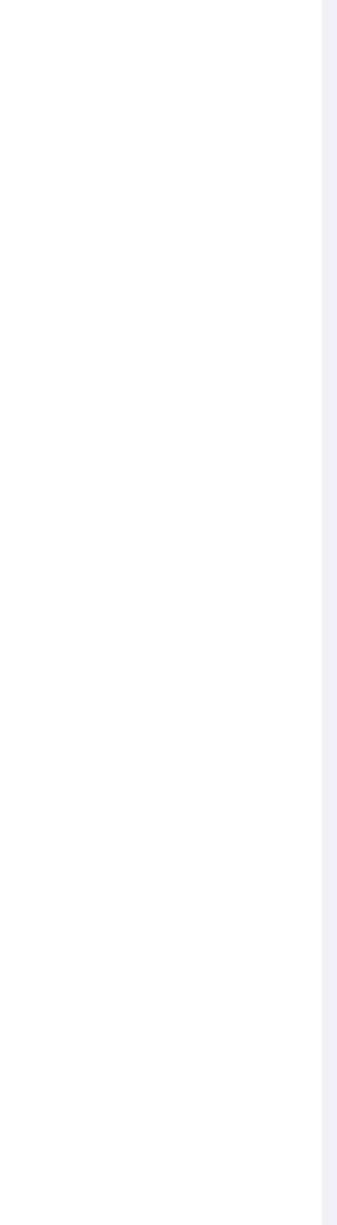

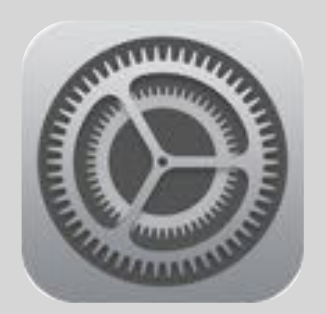

# Énoncer la saisie

 $15:45$ 

10:20

## Réglages > Accessibilité

- **1. Contenu énoncé**
- **2. Énoncer la saisie**
	- Énoncer les mots
	- Énoncer les prédictions …

Réglages > Accessibilité

17:25 Sam. 6 juin

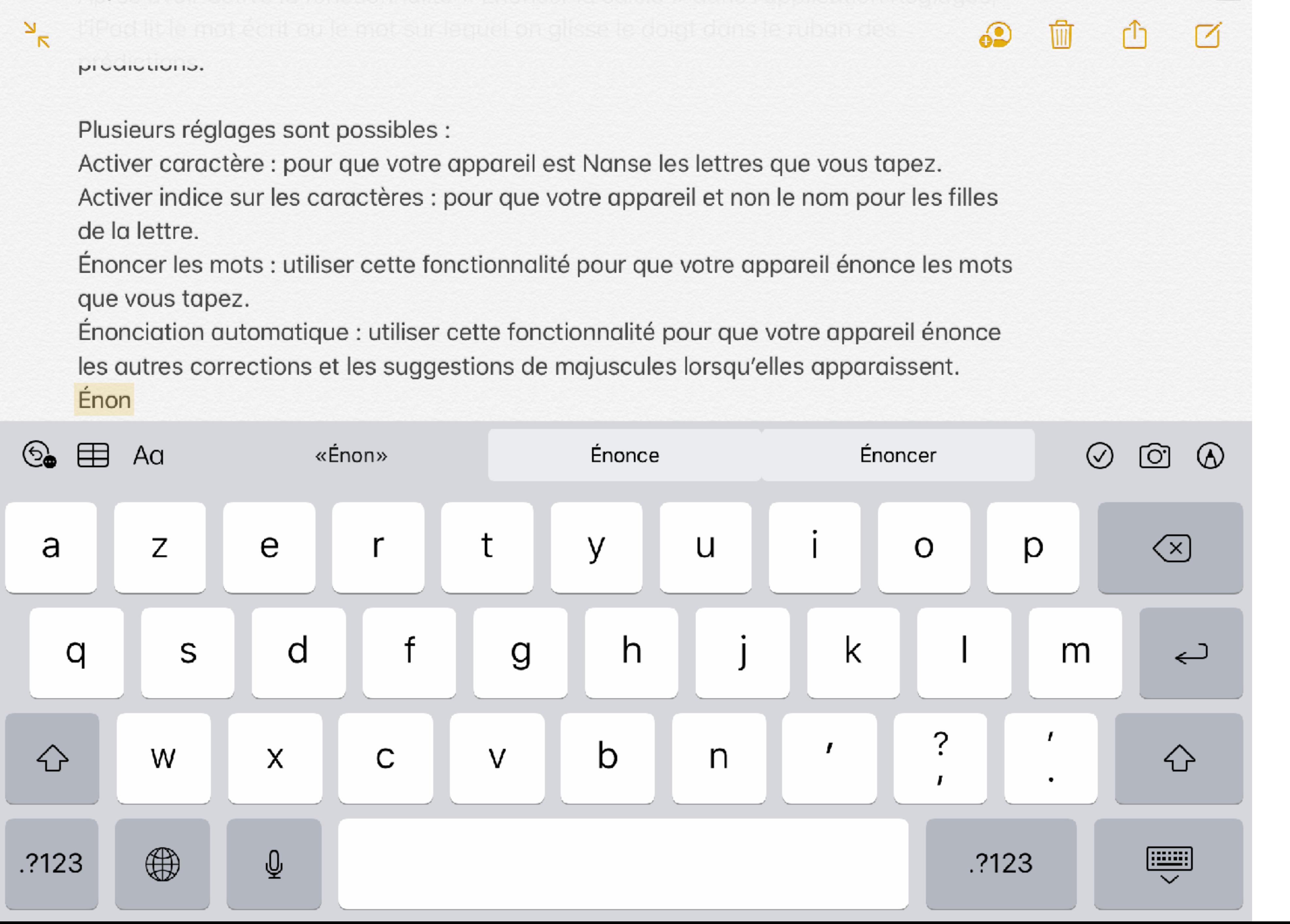

 $941\%$ 

## **ESPACE FORMATION**

# Griffonner...

Espace Formation Anaïtis - www.apple-training.be

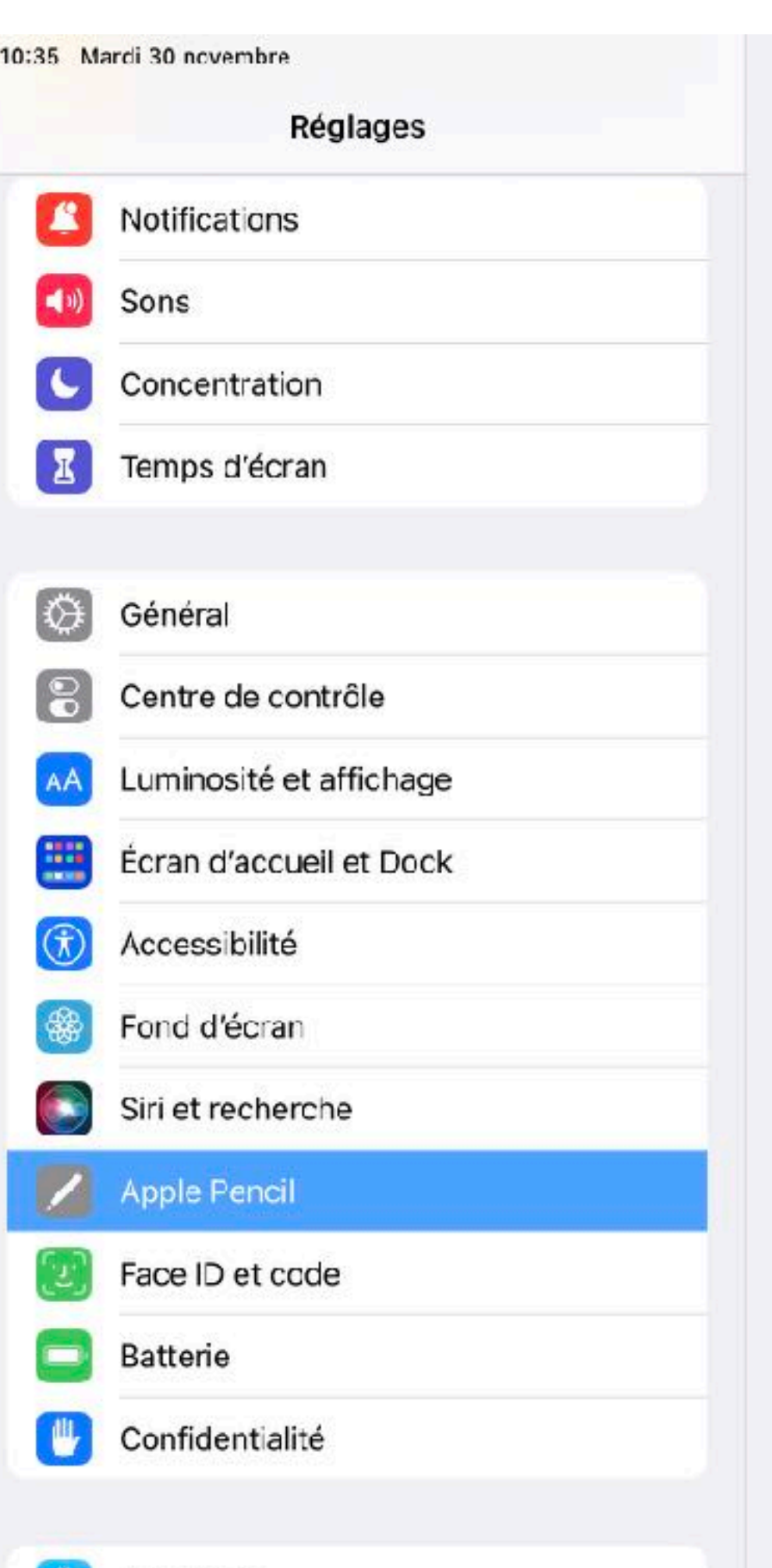

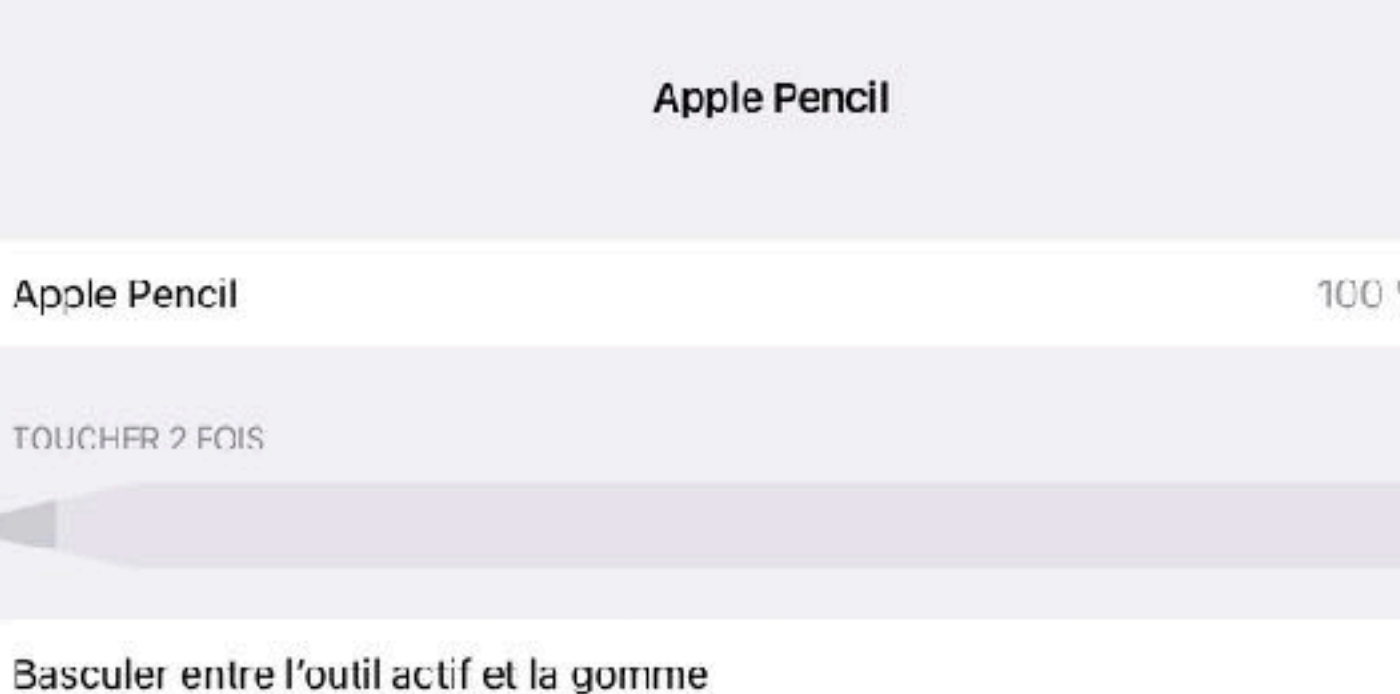

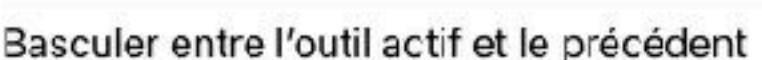

Afficher la palette de couleurs

### Désactivé

Touchez deux fois le côté de l'Apple Pencil pour afficher la palette de couleurs.

### Ne dessiner qu'avec l'Apple Pencil

Une fois activé, seul l'Apple Pencil vous permettra de dessiner. Vous pourrez utiliser vos doicts pour faire défiler l'écran.

### FRANÇAIS ET ANGLAIS

### Griffonner

Utilisez l'Apple Pencil pour écrire à la main dans une zone de texte et convertir le résultat en texte dactylographie.

### Essayer « Griffonner »

App Store

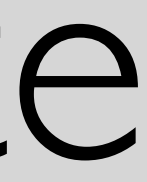

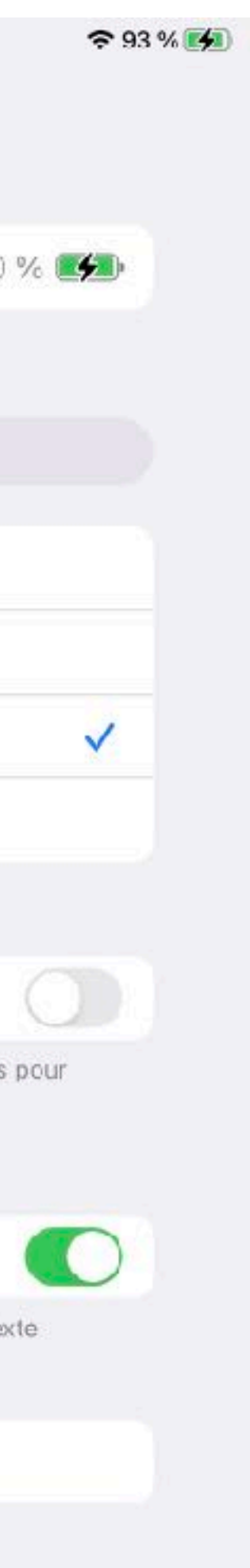

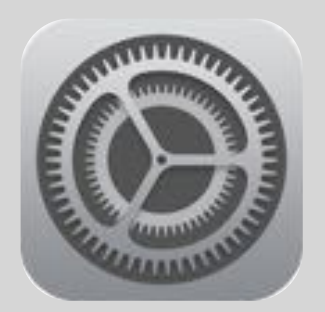

# Conversion de l'écriture manuscrite

## Sur les iPad compatibles équipés d'un Apple Pencil :

Réglages > Apple Pencil

Utilisez votre crayon pour écrire à la main dans une zone<br>de texte et convertir le résultat en texte dactylographié.<br>Essayez « Griffonner » en écrivant du texte à la main dans la zone ci-dessous.

Essayez décrire quelques mots ici...

Réglages > Apple Pencil

### **ESPACE FORMATION**

## Intérêt des aides à l'écriture

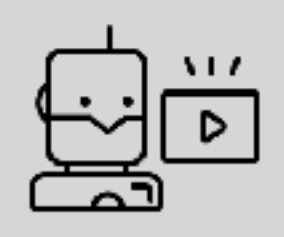

# Pour quels élèves en particulier ?

### La **prédiction de mots, le remplacement de texte, la dictée** peuvent aider les élèves :

- qui ont des habiletés limitées en orthographe (les élèves qui écrivent les mots selon leur phonétique ou qui inventent l'orthographe des mots);
- qui ont de la difficulté à trouver le mot juste;
- qui ont des difficultés pour communiquer oralement;
- qui utilisent uniquement les mots qu'ils connaissent et qui n'osent pas prendre de risques en utilisant un vocabulaire plus riche ou des mots plus complexes, de peur de mal les écrire;
- qui ont des troubles de motricité fine qui nuisent à leur utilisation du clavier;
- qui ont de la difficulté à rendre leurs idées à l'écrit;
- dont l'écriture est illisible;
- qui apprennent une deuxième langue.

## **ESPACE FORMATION**

# S'entraîner à l'oral

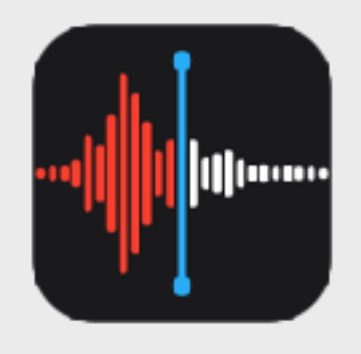

# Enregistrer un texte à voix haute

- 1. Après avoir regardé la vidéo, l'élève active le prompteur dans la fenêtre Pages et ouvre Dictaphone dans une seconde fenêtre
- 2. Il touche la fenêtre Dictaphone et le bouton rouge pour commencer l'enregistrement de la tirade
- 3. L'enregistrement est ensuite transmis à l'enseignant•e (par AirDrop, Mail …)

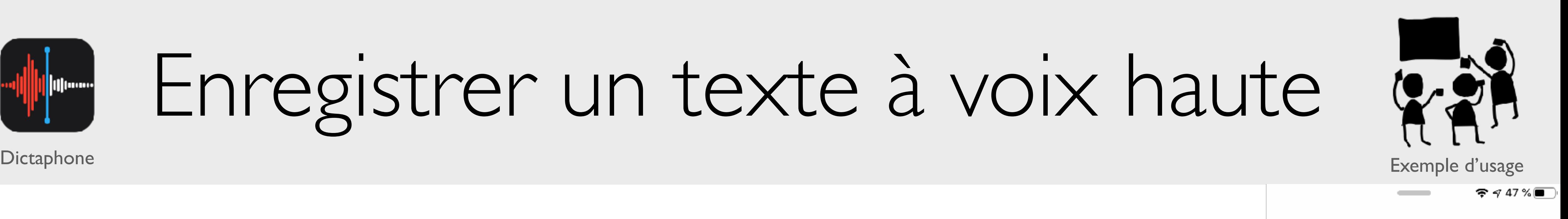

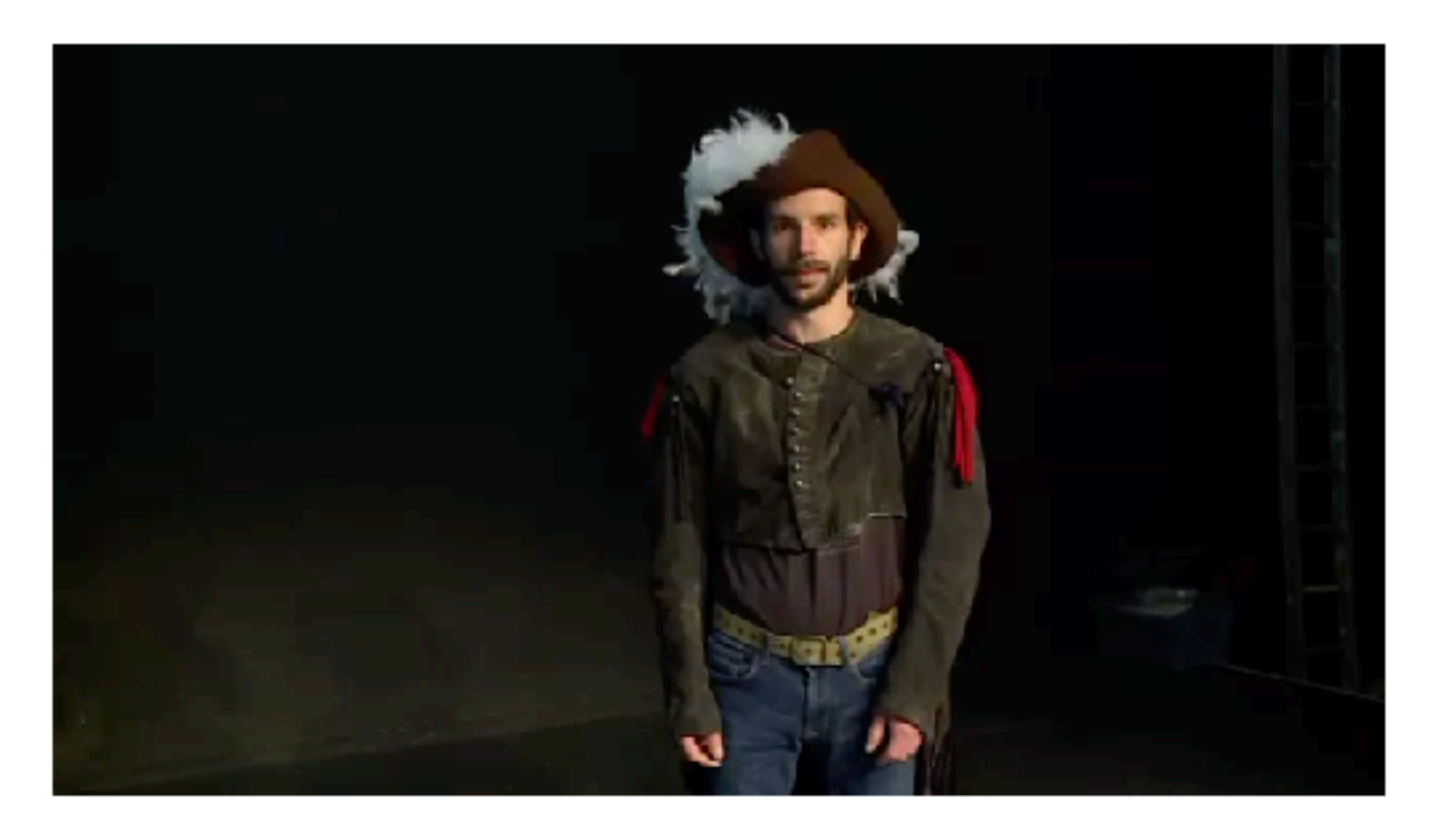

### CYRANO:

Ah ! non ! c'est un peu court, jeune homme ! On pouvait dire. . . Oh ! Dieu !. . . bien des choses en somme. . En variant le ton, - par exemple, tenez: Agressif: "Moi, monsieur, si j'avais un tel nez Il faudrait sur-le-champ que je me l'amputasse !" Amical: "Mais il doit tremper dans votre tasse ! Pour boire, faites-vous fabriquer un hanap !" Descriptif: "C'est un roc !. . . c'est un pic !. . . c'est un cap ! Que dis-je, c'est un cap ?...C'est une péninsule !"

### **Mémos vocaux**

Touchez le bouton Enregistrer pour commencer un mémo vocal

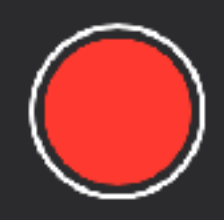

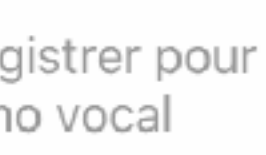

Espace Formation Anaïtis - www.apple-training.be

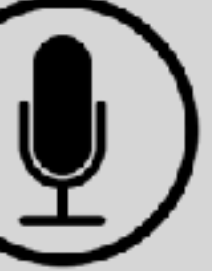

# Enregistrer le texte d'une poésie

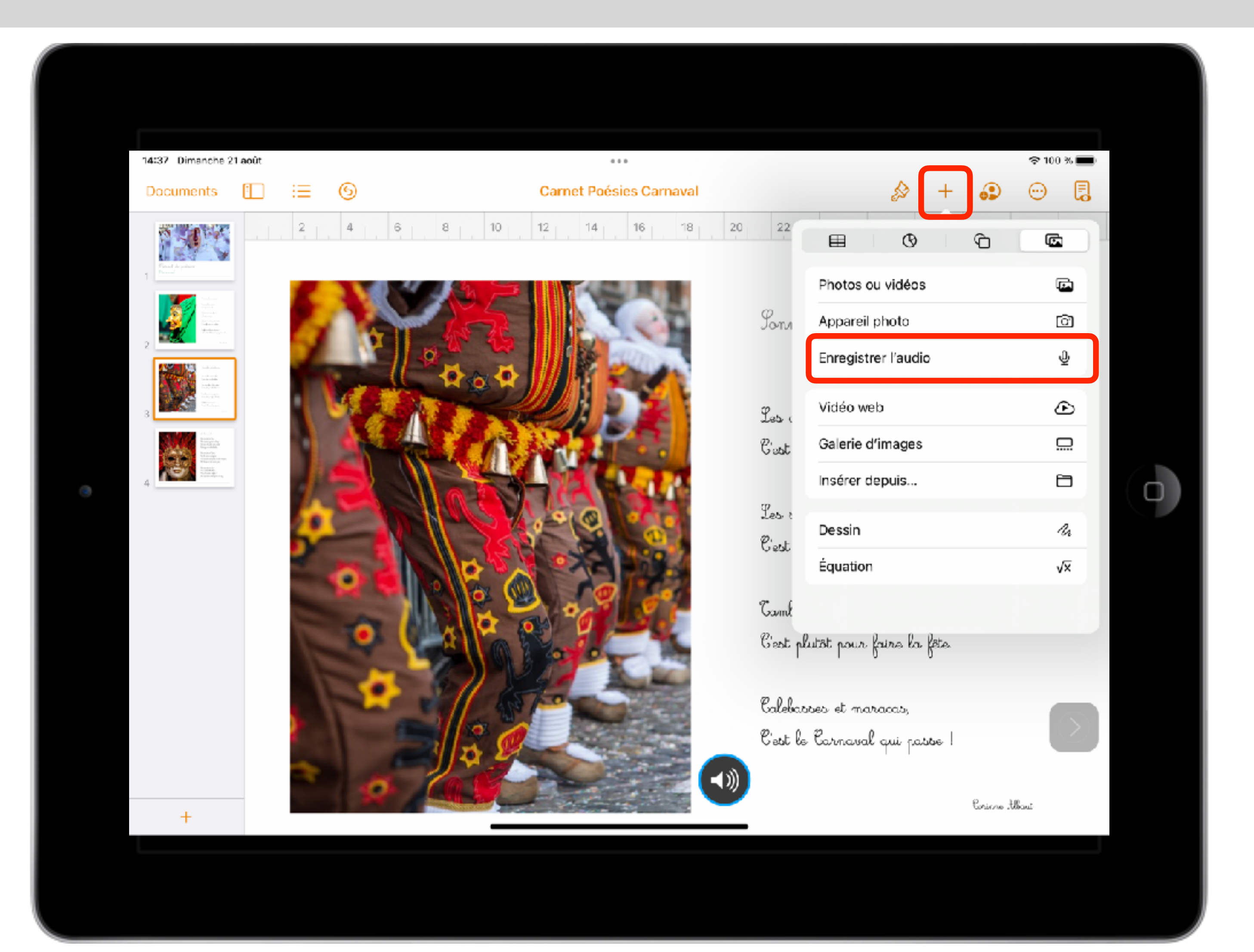

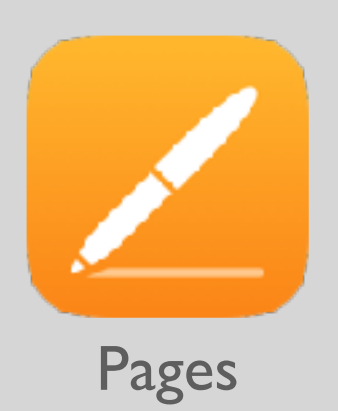

Espace Formation Anaïtis - www.apple-training.be

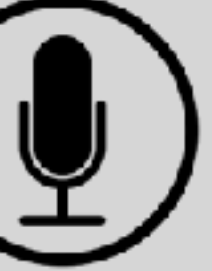

## **El Des consignes audio** Keynote

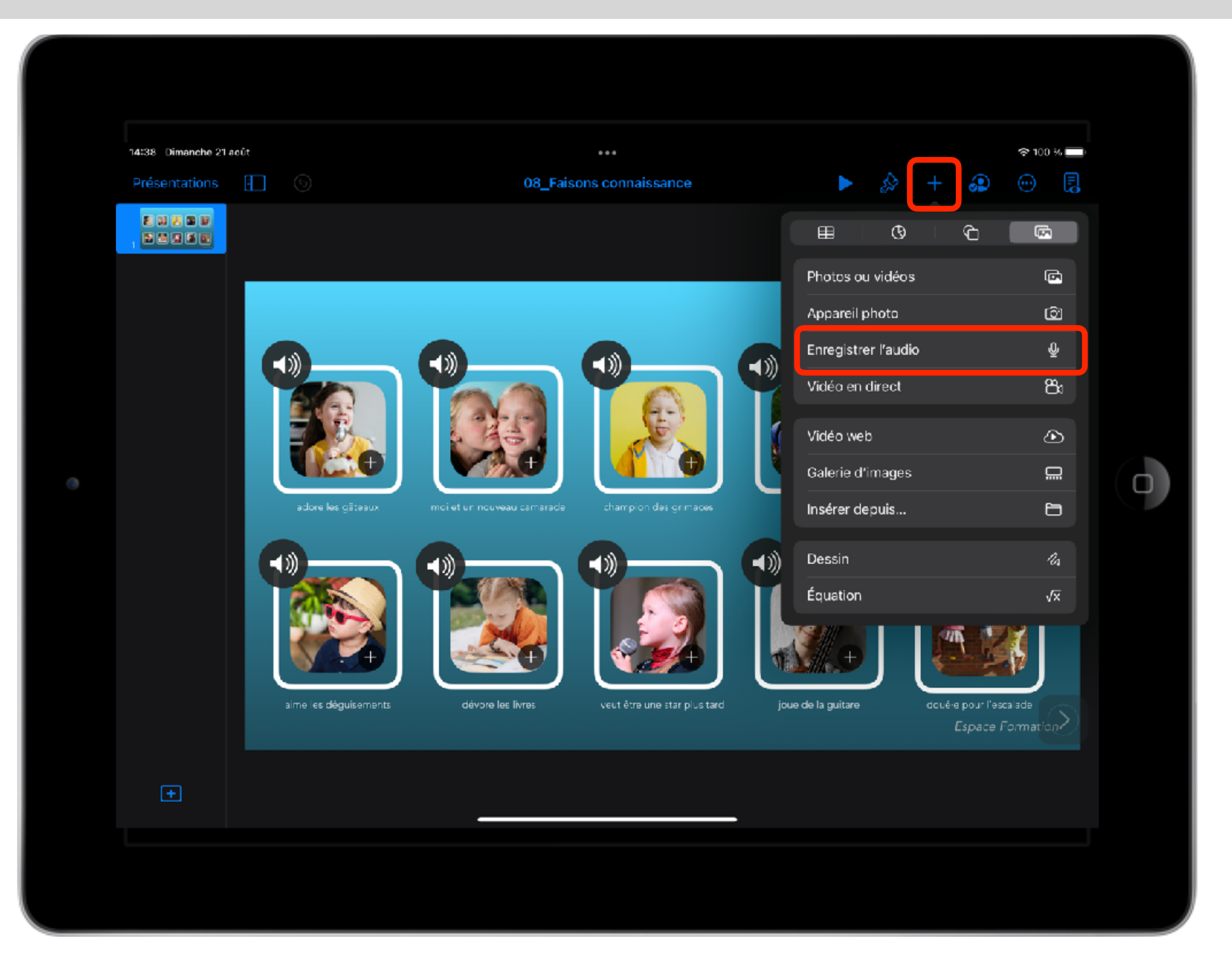

## **Internations**<br> **Enregistrer ses observations Numbers**

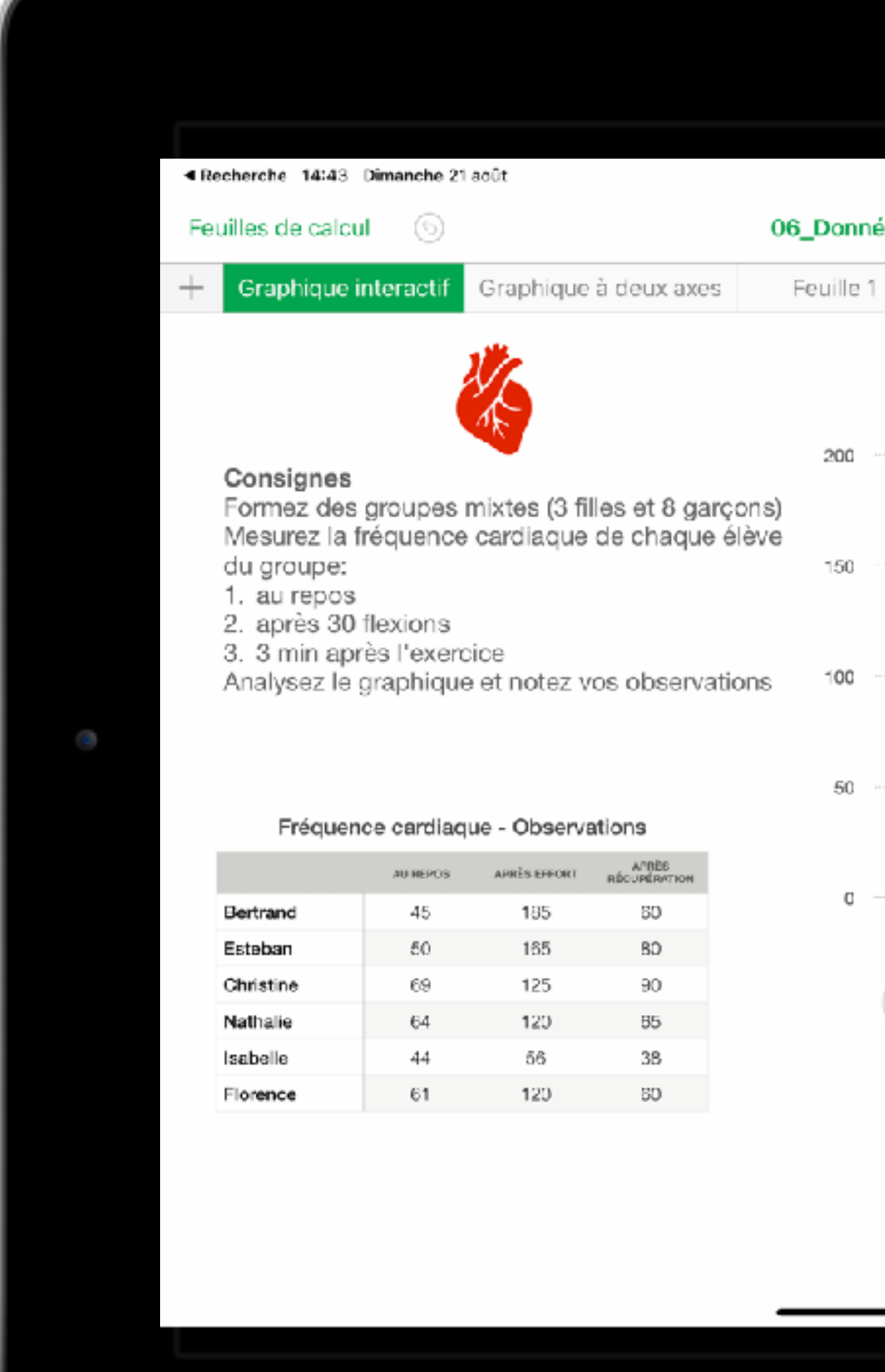

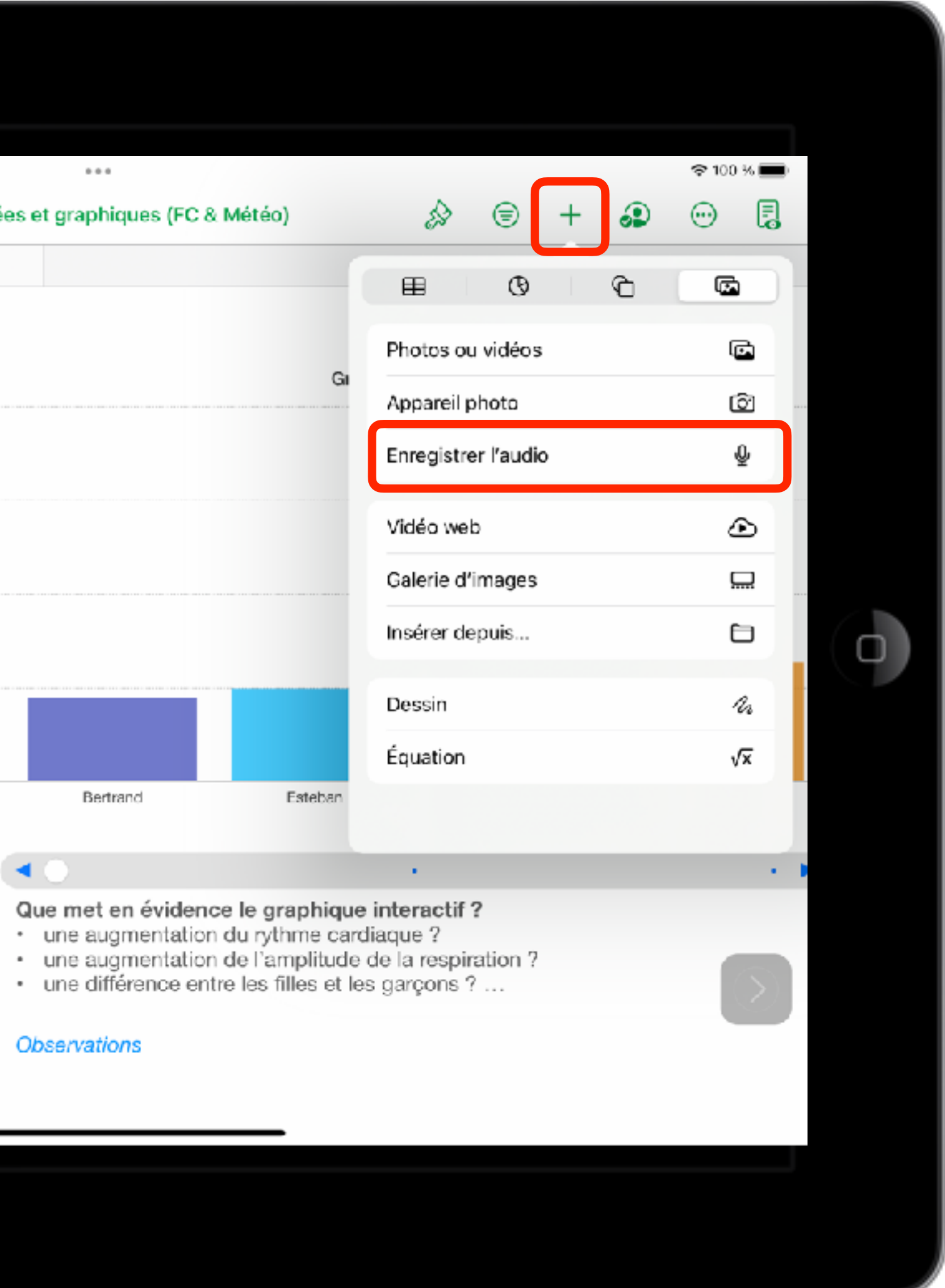

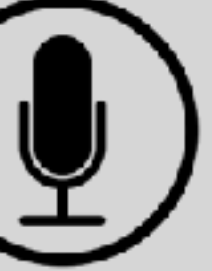

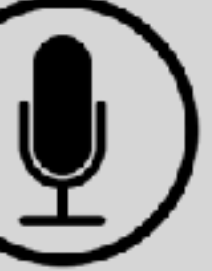

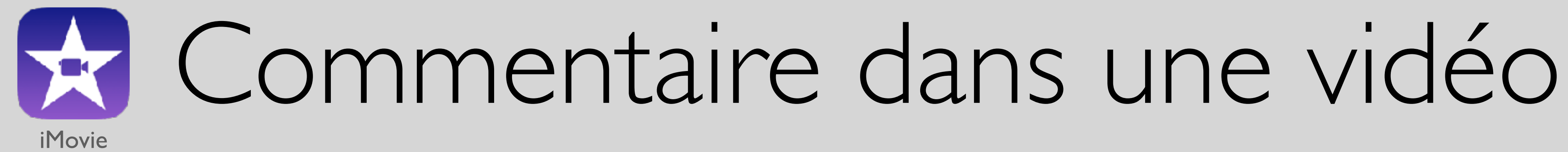

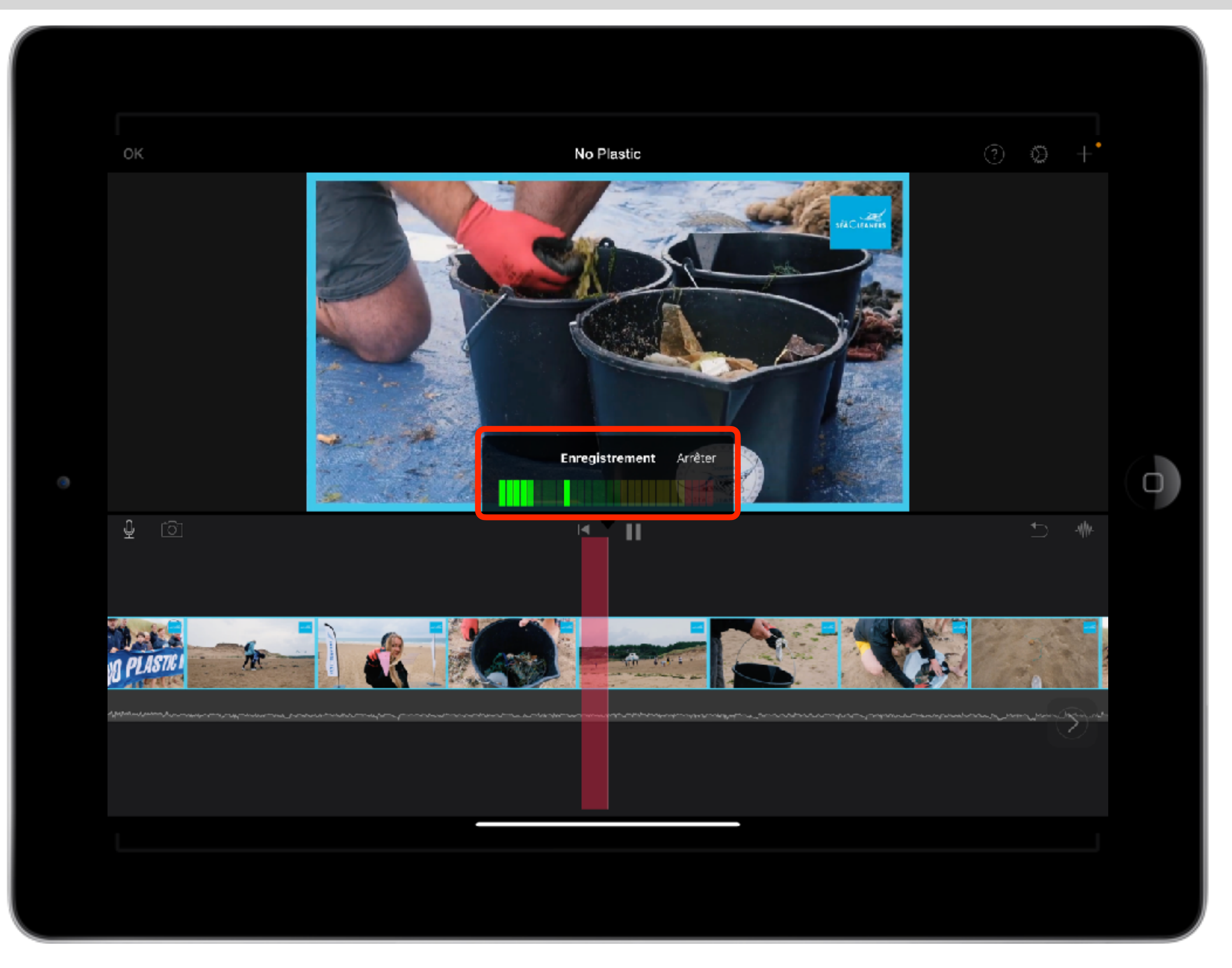

Espace Formation Anaïtis - www.apple-training.be

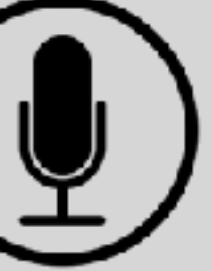

**GarageBand** Enregistreur audio

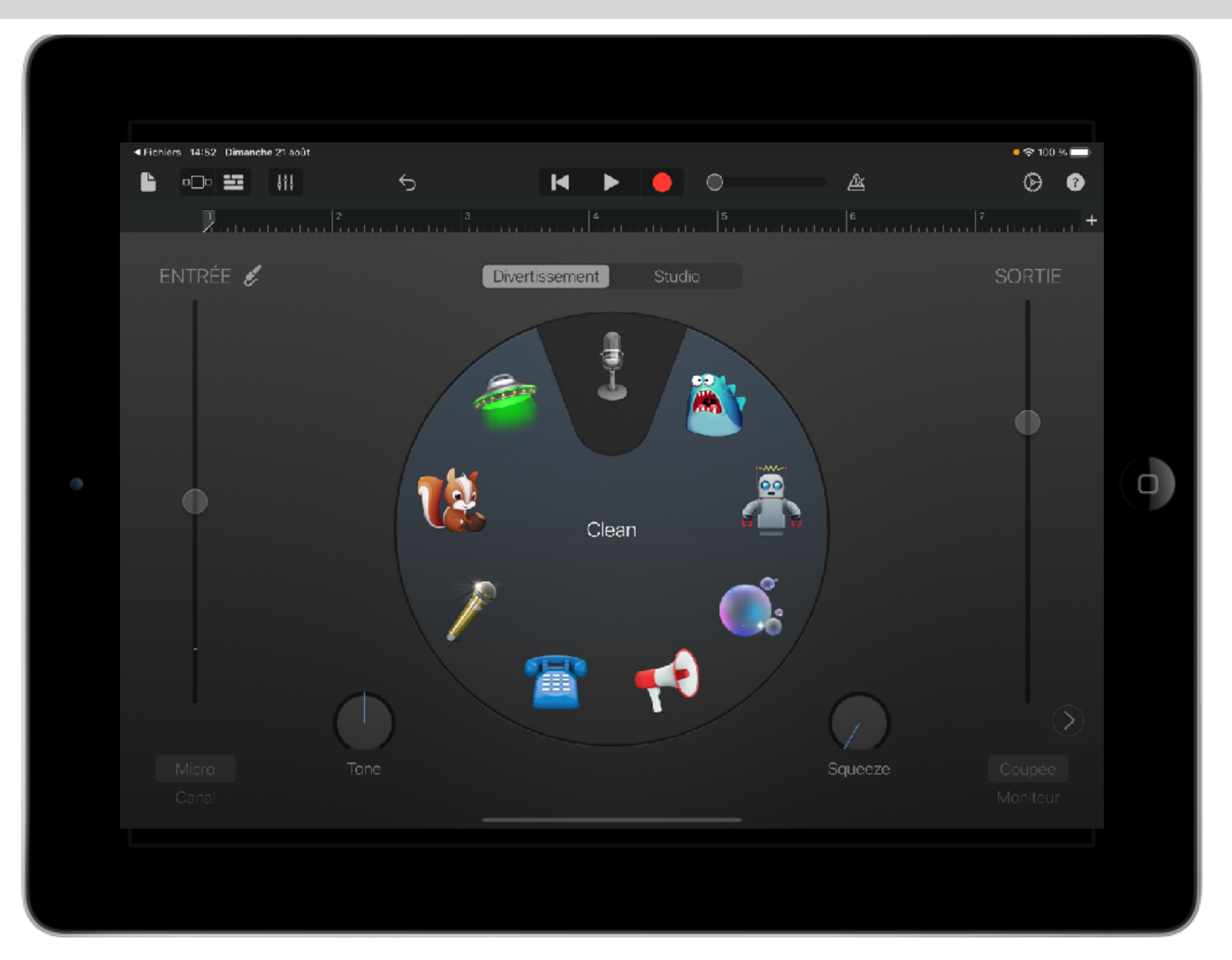

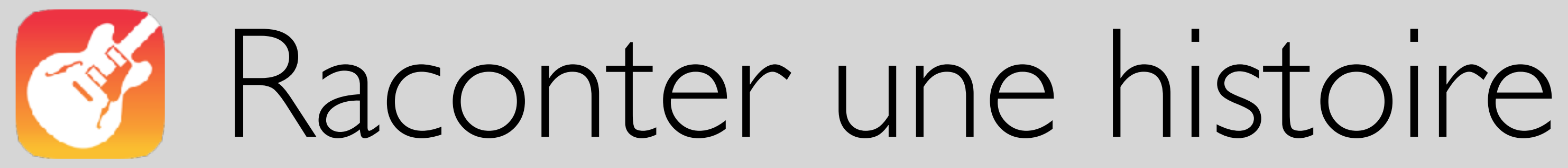

## **O** Transcription de l'audio enregistré **(D) Clips**

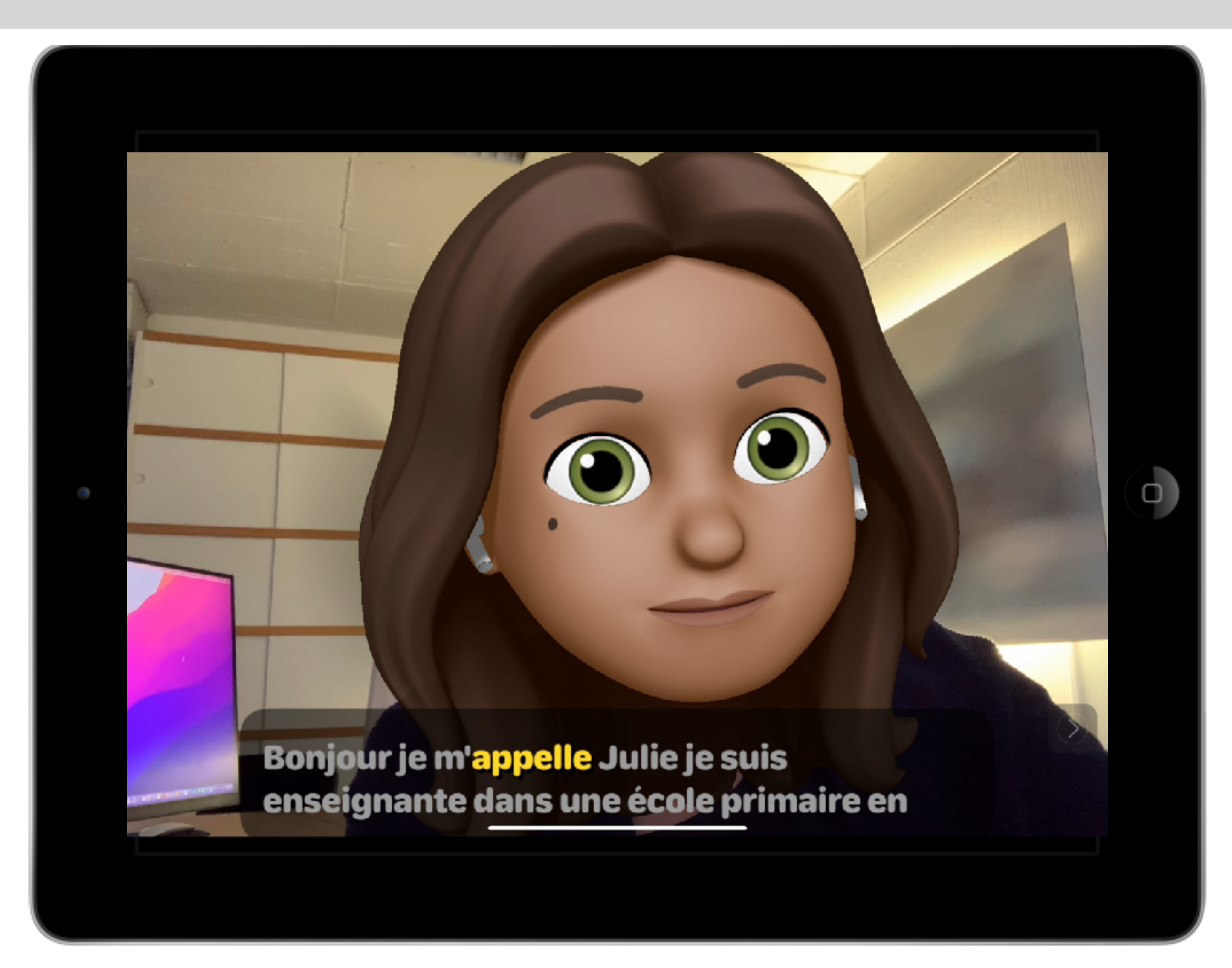

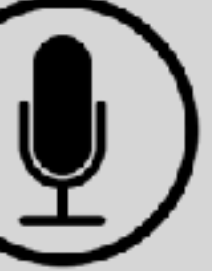

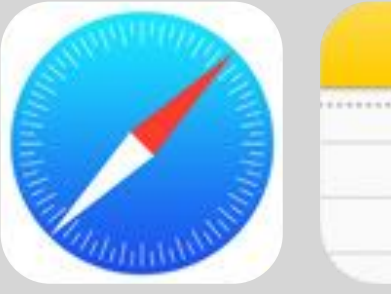

Safari Notes

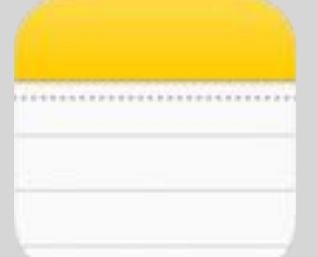

Espace Formation Anaïtis - www.apple-training.be

## Tester sa prononciation …

12:30 Lundi 22 août  $\alpha + \alpha$  $\circ$   $\circ$   $+$   $\circ$  $\Box$ nzz.ch <sub>■</sub> AA Beginn des neuen Schuljahrs: Kaliforniens Schüler dürfen ausschlafen Als erster Gliedstaat der USA legt Kalifornien einen späteren Schulstart für Jugendliche fest. Experten raten seit langem dazu: Die kurz- und langfristigen Folgen von Schlafmangel in der Jugend seien schwerwiegend. 15.08.2022, 12.00 Uhr  $@$   $\boxplus$  Aa lch Réglages Clavier...  $\mathsf{R}$ Е  $\top$ v Français (France) S D F G Emoji English (UK) X C V Deutsch (Deutschland) .?123 ⊕

![](_page_35_Picture_5.jpeg)

![](_page_35_Picture_6.jpeg)

## **ESPACE FORMATION**

Solutions tierces

# Le cartable numérique

• Outil puissant de prise de notes sur iPad (saisie de texte, enregistrement audio, reconnaissance d'écriture manuscrite, scanner intégré)

- Annotation de documents
- Organisation des notes

![](_page_37_Picture_0.jpeg)

*Prix indicatif : 12,49 € par an (abonnement)*

### Recherche  $\hat{P}$

Tοι

 $\overline{N}$ 

14:17

### Modifier  $[\hat{L}]$  +

 $\circledcirc$ 

 $\odot$ 

र्छु

![](_page_37_Picture_94.jpeg)

栭

![](_page_37_Picture_10.jpeg)

**Divers** 

Autorisation de publication Date de modification 19 avr. 2017 à 14:12

![](_page_37_Picture_13.jpeg)

napo-hazard-house-poster Date de modification 11 iany. 2016 à 12:14

![](_page_37_Picture_15.jpeg)

• Conversion automatique de la saisie manuscrite des textes, dessins, équations mathématiques

![](_page_38_Picture_0.jpeg)

• Compatible avec de nombreux stylets

![](_page_38_Picture_3.jpeg)

*Prix indicatif : gratuit avec achats intégrés: Packs productivité : de 1,99 € à 7,99 €*

### **Bienvenue sur Nebo!**

Une façon simple de prendre et de partager vos notes.

![](_page_38_Picture_52.jpeg)

![](_page_38_Picture_9.jpeg)

## Convertir la saisie manuscrite d'opérations

![](_page_39_Picture_7.jpeg)

## [MyScript Calculator](https://itunes.apple.com/fr/app/myscript-calculator/id1304488725?mt=8)

## Conversion automatique de la saisie manuscrite des opérations

![](_page_39_Picture_4.jpeg)

MyScript Calculator

# Aide à la lecture et l'écriture

- Prédiction et rétroaction vocale
- Lecture à voix haute ou silencieuse
- Segmentation de texte

![](_page_40_Picture_0.jpeg)

![](_page_40_Picture_68.jpeg)

rworuw uispose ue ueux modes d'utilisation: Mode Écriture et Mode Lecture.

![](_page_40_Picture_11.jpeg)

En Mode Écriture (l'icône Écriture - Document avec crayon), un simple éditeur de texte est utilisé pour écrire avec le soutien de la prédiction de mots, de la rétroaction vocale et lexpansion dabréviations. Ce mode comprend également la correction orthographique standard du iPad (mots soulignés en rouge) et les fonctions du dictionnaire. Vous pouvez

![](_page_40_Figure_13.jpeg)

![](_page_40_Picture_5.jpeg)

![](_page_40_Picture_6.jpeg)

# Annoter avec PDF Expert

### Convertisseur et lecteur PDF

- Annoter (son et autocollants)
- modifier PDF
- Remplir, signer PDF

![](_page_41_Picture_0.jpeg)

![](_page_41_Picture_6.jpeg)

![](_page_41_Picture_7.jpeg)

**QUESTION** 

EXPLIQUE, avec deux éléments du texte, pourquoi l'inactivité est parfois nécessaire.

![](_page_41_Picture_11.jpeg)

Continuez à écrire dans la zone bleue pour avancer automatiquement.

![](_page_41_Picture_13.jpeg)

 $=$ 

![](_page_41_Picture_15.jpeg)

![](_page_42_Picture_0.jpeg)

- •Apprentissage de la géométrie
- •Tracer des figures et les exporter
- •[Tutoriels](https://www.youtube.com/channel/UCW9YpLXFe_pDI-pgYMnpwSg) sur YouTube
- •Version d'évaluation gratuite

![](_page_42_Figure_8.jpeg)

*Prix indicatif : 6,99 €*

11

# ModMath

• Écrire et résoudre des problèmes mathématiques sur iPad

• papier millimétré virtuel pour plus de lisibilité

![](_page_43_Picture_0.jpeg)

![](_page_43_Picture_5.jpeg)

### Long Division

![](_page_43_Figure_7.jpeg)

n

![](_page_43_Picture_8.jpeg)

## Questions - Réponses

![](_page_44_Picture_1.jpeg)

Education Summer 2022

![](_page_45_Picture_8.jpeg)

### Christine Sornin

![](_page_45_Picture_1.jpeg)

@chsornin

![](_page_45_Picture_5.jpeg)

![](_page_45_Picture_6.jpeg)

csornin@me.com